2018 IEEE Signal Processing Cup:

Forensic Camera Model Identification Challenge

By

Michael J. Geiger, Jr.

\* \* \* \* \* \* \* \* \*

Submitted in partial fulfillment

of the requirements for

Honors in the Department of Electrical Engineering

UNION COLLEGE

June, 2018

## **ABSTRACT**

GEIGER, MICHAEL 2018 IEEE Signal Processing Cup: Forensic Camera Model Identification Challenge. Department of Electrical Engineering, June 2018

ADVISOR: Professor Luke Dosiek

The goal of this Senior Capstone Project was to lead Union College's first ever Signal Processing Cup Team to compete in IEEE's 2018 Signal Processing Cup Competition. This year's competition was a forensic camera model identification challenge and was divided into two separate stages of competition: Open Competition and Final Competition. Participation in the Open Competition was open to any teams of undergraduate students, but the Final Competition was only open to the three finalists from Open Competition and is scheduled to be held at ICASSP 2018 in Calgary, Alberta, Canada. Teams that make it to the Final Competition will be competing to win a grand prize of \$5,000. The goal of this year's competition required teams to build a classification system that used a combination of various signal processing, machine learning, and image forensic techniques in order to determine the make and model of the camera used to capture a digital image both before and after that image has been post processed. IEEE provided competing teams with an image database consisting of ten different camera models and 275 images accompanying each camera for teams with which to use to train their classification systems. This senior project design report focused on the proposed classification system design that was implemented and submitted on behalf of Union's Signal Processing Cup Team. The chosen classification system design used methods of re-sampling and re-interpolating in order to build feature spaces based on the relative differences of the original and reconstructed images from the provided image database. These feature spaces were then used to train machine learning classifiers in order to develop an ensemble-based decision fusion to identify camera source. Through the completion of this project, students competing in the

ii

IEEE Signal Processing Cup gained experience using signal processing, machine learning, and image forensic techniques to solve challenging information security problems.

# **TABLE OF CONTENTS**

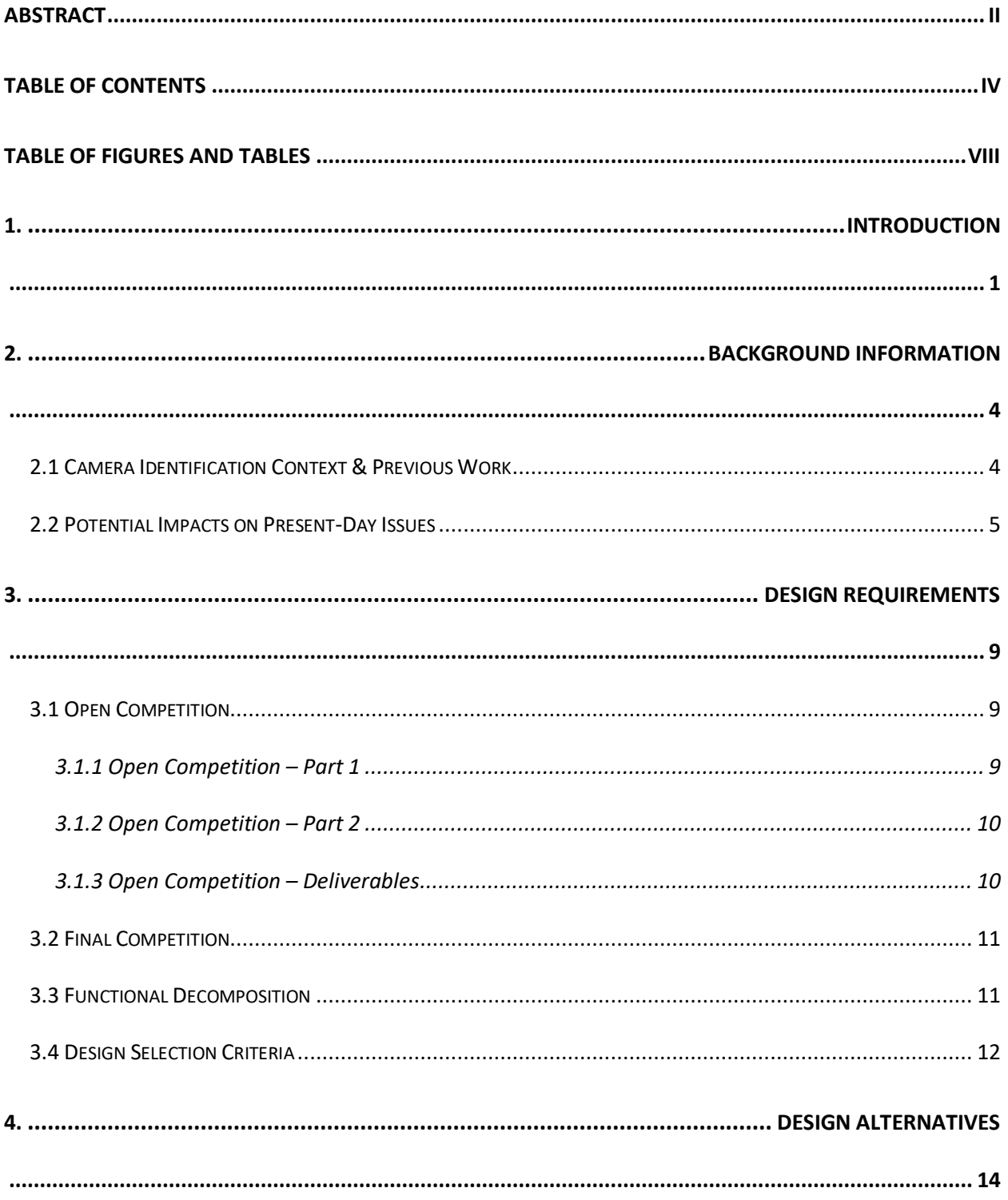

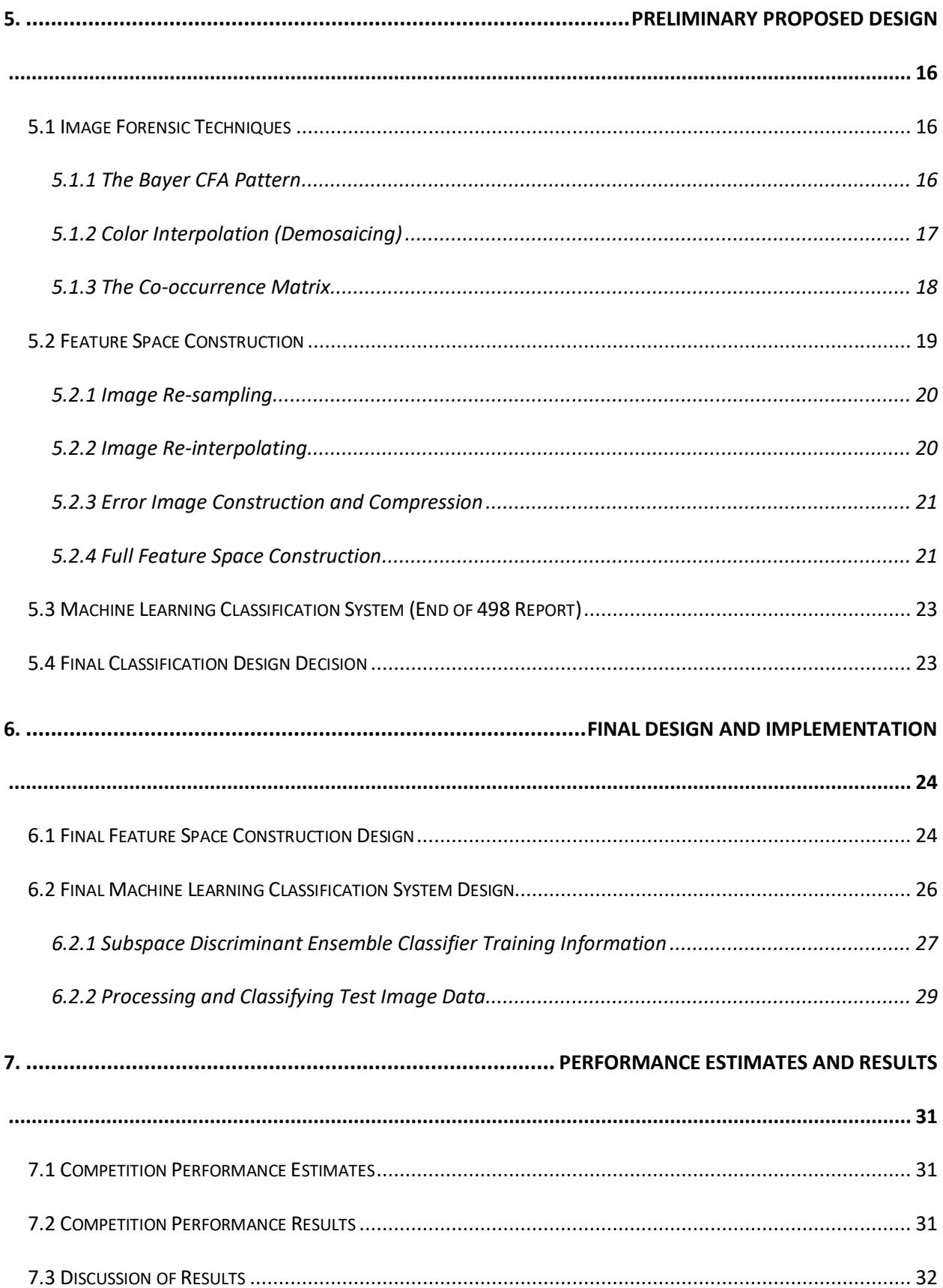

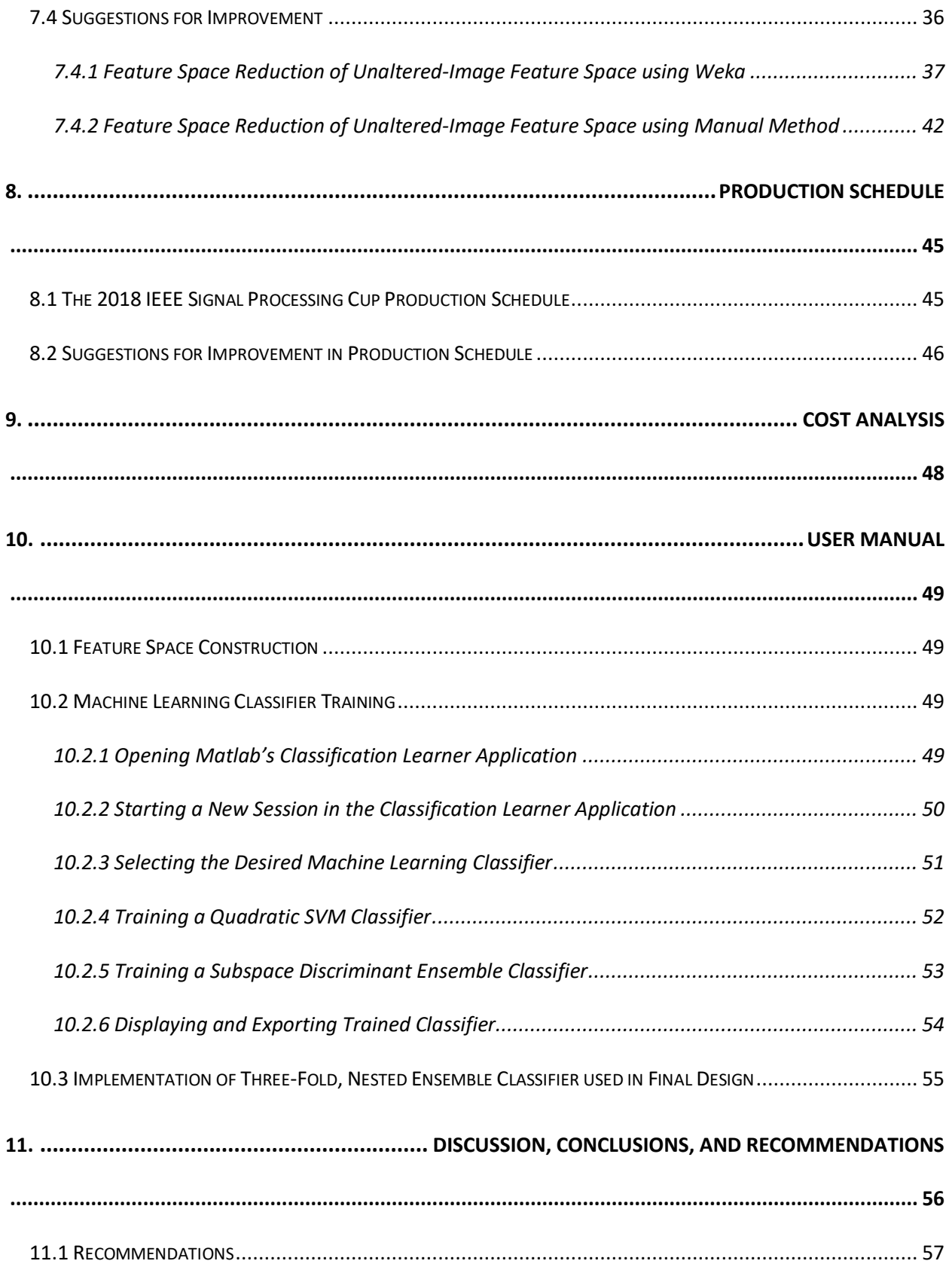

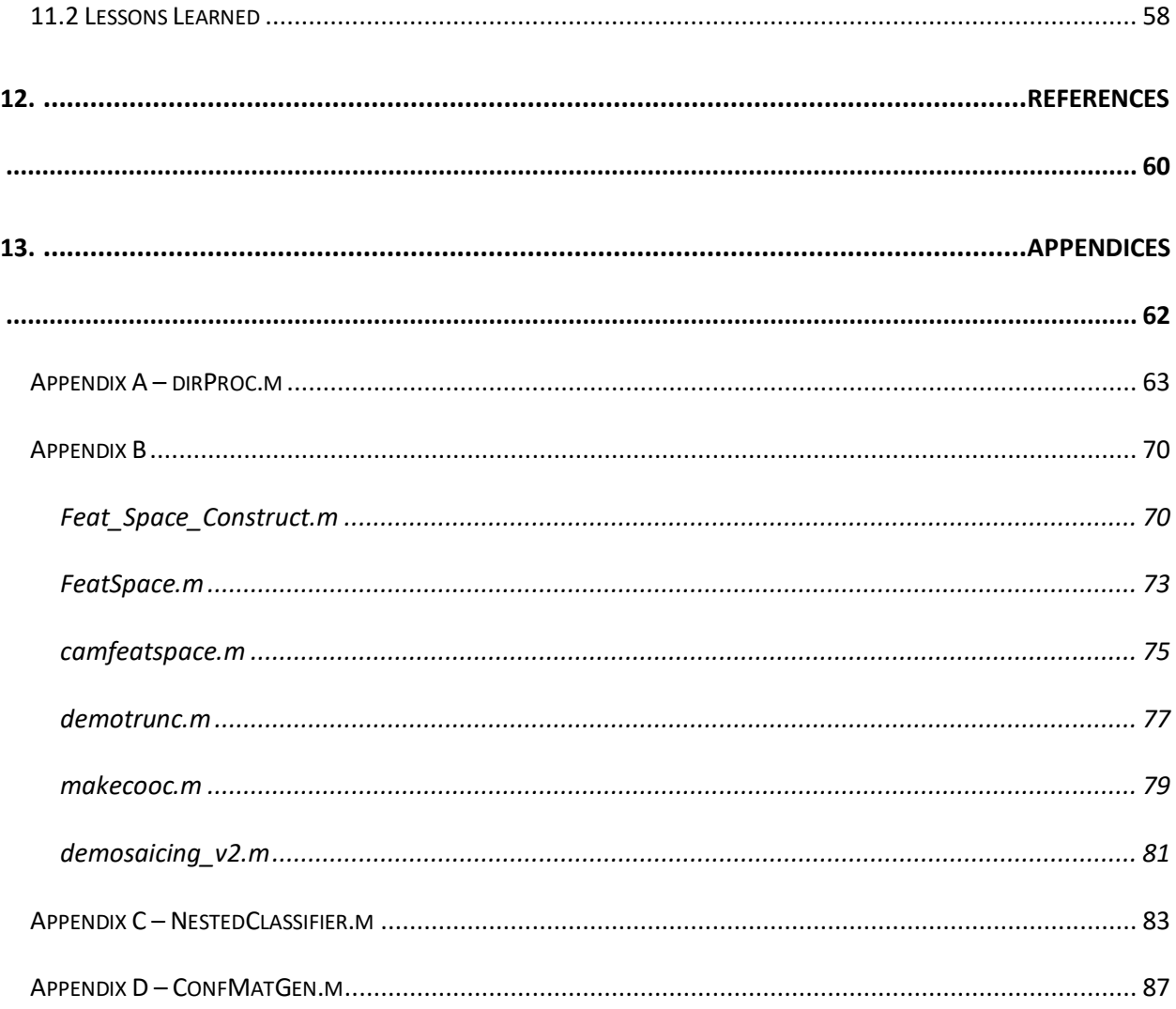

# **TABLE OF FIGURES AND TABLES**

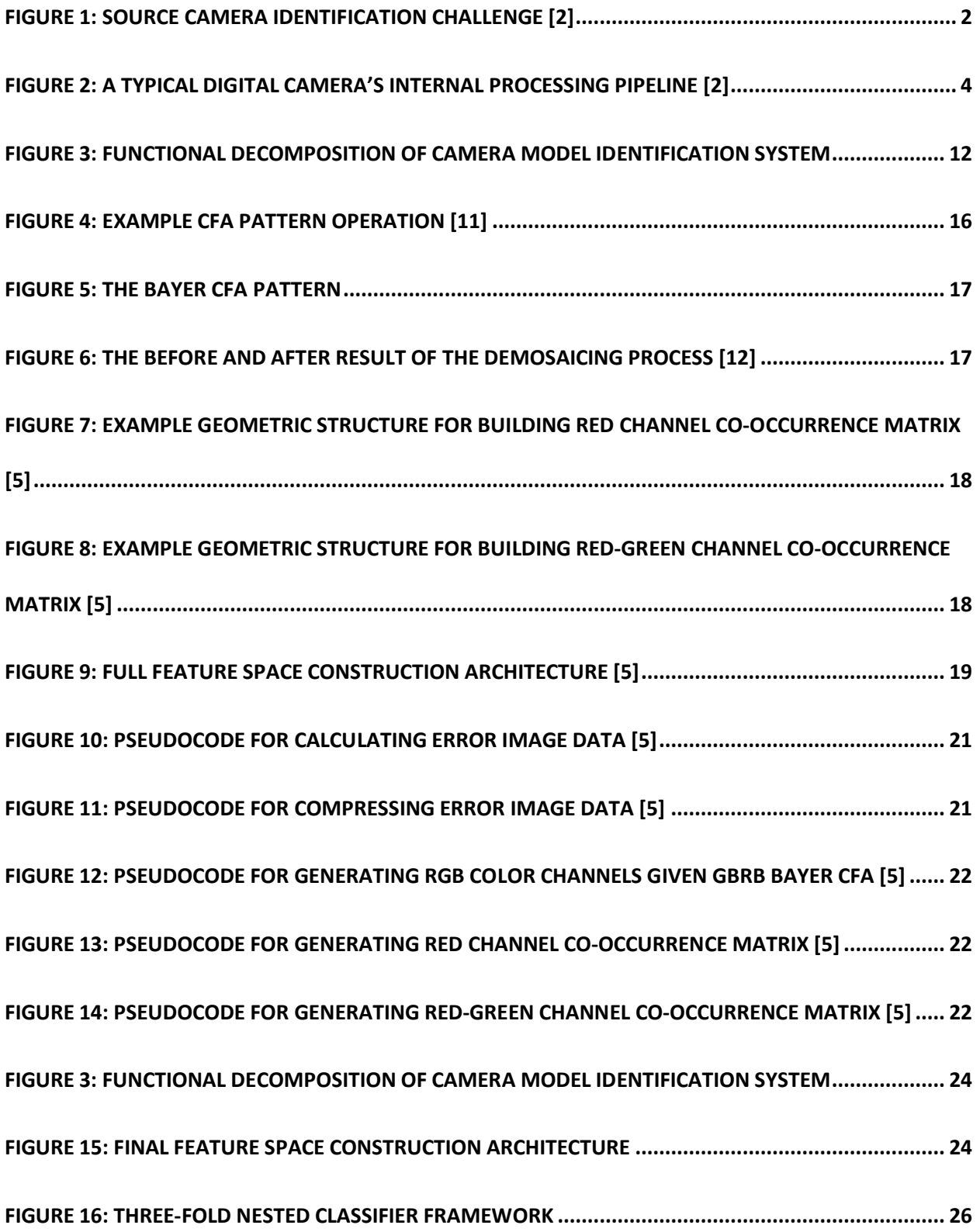

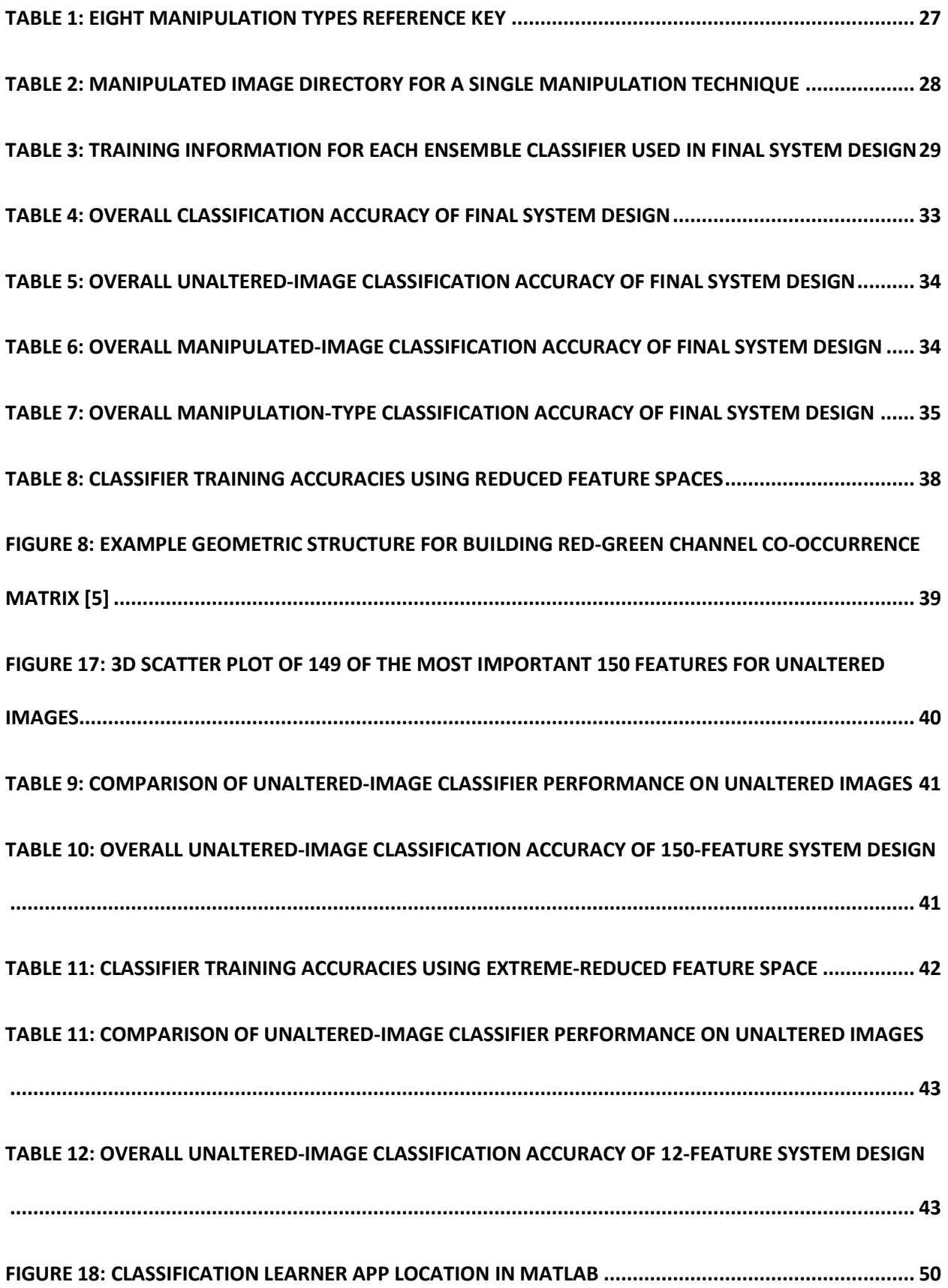

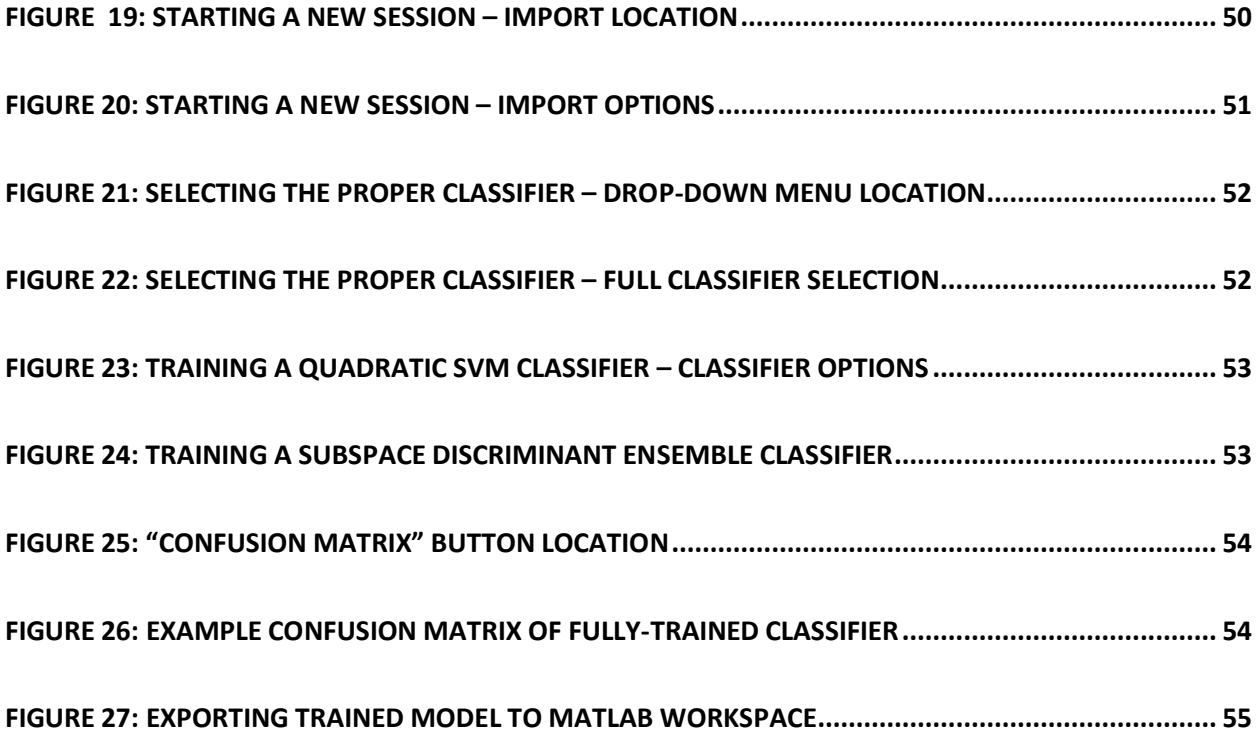

### **1. INTRODUCTION**

Over the past decade, the presence and usage of multimedia and digital content in peoples' everyday lives has become especially prevalent all around the world. However, this rise in the global usage of digital content in almost every aspect of society was accompanied with the rise of various methods used to alter and falsify this information. In order to combat this rise in content counterfeiting, techniques such as encryption have been developed in order to maintain information security across different communication links in a network [1]. However, these encryption techniques cannot prevent the manipulation of multimedia content before encryption occurs. Therefore, the consequences of digital content manipulation are still a problem in society today, but, in many cases, information forensics can be used to uncover these undetected falsifications. The field of information forensics is concerned with determining the authenticity, processing history, and origin of digital multimedia content based mainly on the digital content itself [1]. Image forensics is a subset of this field of information forensics and is focused exclusively on determining the trustworthiness of digital image content. As it becomes easier and easier for people in society to create realistic forgeries of images and videos, the need for determining the origin and authenticity of this content increases as well.

This year's IEEE Signal Processing Cup competition focused in on this field of image forensics and posed a challenge of solving the problem of determining an image's true origin: the camera identification challenge (Figure 1) [2].

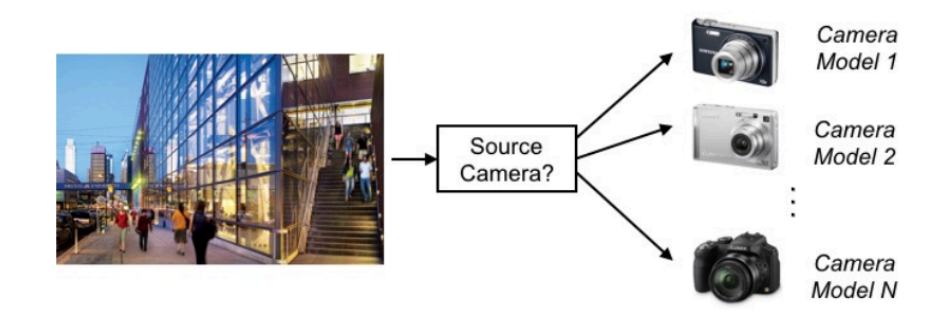

FIGURE 1: SOURCE CAMERA IDENTIFICATION CHALLENGE [2]

Information about the type of camera used to capture an image can explicitly provide an answer to this origin question as well as provide an effective method of applying these classification methods in several real-world situations. The classification system that teams were required to build for the Signal Processing Cup competition needed to be able to receive an image as an input and then use trained machine learning classifiers to determine the make and model of the camera used to capture that image [2]. The scale on which these classifications systems operated was limited to a specified range of just ten different camera models, so the application of these classification systems is slightly restricted as a result. However, the classification methods used in each system can be directly and effectively applied to more complex systems that are required to classify more extensive camera model subsets, thus enhancing the applicability of this year's Signal Processing Cup competition to the world of information forensics.

The rest of this report is organized as follows: section two will cover an overview of several techniques that have been applied to solving this camera identification challenge along with the potential impacts of this identification challenge on various present-day health and safety, social, political, and ethical issues; section three will cover the detailed design specifications provided by the 2018 IEEE Signal Processing Cup challenge, the overarching functional decomposition of the project, and the selection of the design criterion for the final

system design; section four will present several different detailed design alternatives and the reasons behind the final design choice for this project; section five will present the preliminary proposed design of this project in its entirety with as much detail as possible to conclude the ECE 498 report; section six will present the final design and implementation of the submitted classification system to the 2018 IEEE Signal Processing Cup; section seven will present the performance estimates and results of this final image classification system; section eight will present the production schedule followed during the Winter Term in order to meet the competition deadline; section nine will present a cost analysis of this system; section ten will present a User's Manual in order to duplicate the overall training and testing of our system; and section eleven will present a discussion, conclusion, and recommendations

## **2. BACKGROUND INFORMATION**

#### **2.1 Camera Identification Context & Previous Work**

An essential part of developing a classification system for digital content is developing unique signatures for each content source. These signatures are constructed through the analysis of intrinsic fingerprints that are left over in the content itself as a result of different content processing steps [1]. This allows for not only the ability authenticating content's origin but also the ability to trace back the content's processing history. In respect to the goals of this project, the unique signatures for each camera model can be developed through inspection and analysis of a digital camera's internal processing pipeline (Figure 2).

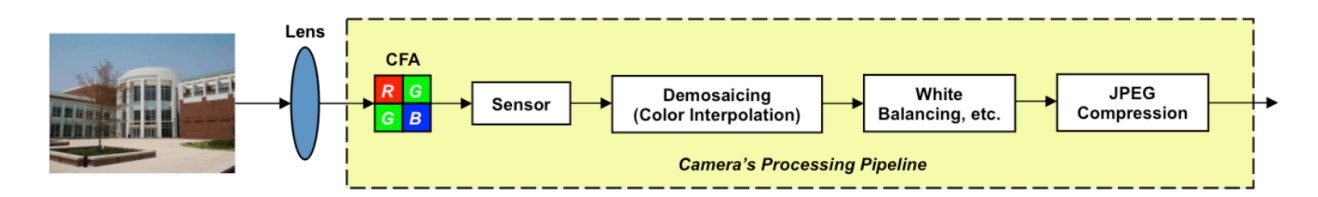

FIGURE 2: A TYPICAL DIGITAL CAMERA'S INTERNAL PROCESSING PIPELINE [2]

As shown in Figure 2, light enters the camera through a lens, which focuses light on an optical sensor. This light passes through a color filter array (CFA) that is located between the lens and the sensor. The CFA is an optical array that only allows for one color-band of light to reach the sensor at each pixel location. Thus, the image constructed by the optical sensor is missing the remaining two color-bands at each pixel location and must then interpolate the missing information. This process of color interpolation is known as demosaicing. After this process, the image may then be further processed internally through various color balancing and JPEG compression processes depending on the specific camera [2]. After all of these internal processes, the output image is produced.

As mentioned above, each of these internal processes within the processing pipeline in a digital camera imprints its unique intrinsic footprint contained within the final output image and can therefore each be used to develop unique signatures for specific camera models. Research has been conducted in the past that has used the different fingerprints from a camera's processing pipeline to build a classification system that attempts to tackle this camera identification problem. For example, it is possible to model and estimate the demosaicing filter used by a camera or to capture pixel dependency values introduced by the demosaicing process by developing several forensic algorithms [3], [4], [5]. The make and model of an image's source camera can be determined using statistical models of sensor noise and other noise sources [6], [7]. Also, during JPEG compression, traces are left behind by proprietary quantization tables [8]. Additionally, camera model traces can be captured using statistical techniques from steganalysis [9] and heuristically designed feature sets [10].

Thus, it is possible to construct a "fingerprint" for that camera model with this forensic information from many images taken from a specific camera model. Several fingerprints are then constructed for each camera model in question and are used as classification features when training a machine learning algorithm to recognize an image's source camera model.

#### **2.2 Potential Impacts on Present-Day Issues**

The camera identification challenge has a number of implications on present-day health and safety, social, political, and ethical issues. First of all, the ability to determine the authenticity of images can positively impact the health and safety of society. Images are often used as evidence in criminal investigations, which include investigations regarding blackmail, child exploitation, homicide, and many others. In each of these cases, it would be essential for

the criminal investigators to know if all of the data present shown in an image is authentic and as well as determining from where these images came with a certain amount of confidence. The application of these camera identification techniques would be helping to ensure the safety of the victims involved in these specific criminal cases. On a broader note, the military and defense agencies of a nation could use these techniques to verify the authenticity and origin of images used as intel for different scenarios. Consequently, techniques for camera identification would be helping to either maintain or improve national health and security depending on the nature of the situation.

The significant presence that the media has in people's everyday lives makes the effects of these camera identification techniques especially impactful in a positive way. With the almost universal availability to image editing and fabricating software, the likelihood of counterfeit images being spread through the media is relatively high, especially if these images are as realistic as the originals. This causes the incredibly-persuasive media to sometimes spread fake news through a huge population of media followers, which could potentially influence the opinions and reactions of viewers to this false information. The amount of influence that the media has on the general public substantially increases the need of filtering out this false information in the form of counterfeit images. This filtering process is where these camera identification techniques would have the greatest impact and, therefore, help increase the likelihood of the spread of truthful information to a society.

The spread of counterfeit information through the media to the general public also can have a direct effect in politics as well. Much of politics relies on elections based on the popularity of various politicians, so as one can imagine, having a relatively-well-respected reputation is essential to having a successful political career. Any information that could

6

negatively impact a politician's reputation would unfairly set that person at a disadvantage depending on the severity of the information. In order to reduce the spread of this fake news, such as realistically-fabricated images for example, it would be positively impactful to have systems in place that could help filter out this information. And, as for the case of filtering out counterfeit images, implementing these camera identification techniques would be especially useful.

However, on a more negative side of things, these camera identification techniques could also present some ethical problems. Camera identification techniques can be used to uncover similarities between the internal processes of different camera models, thus exposing possible cases of intellectual property theft [5]. However, if it is possible to expose possible intellectual property theft using these techniques, then it also must be possible to commit intellectual property theft using these techniques as well. While the act of committing or attempting to commit intellectual property theft is a definite ethical crime, the act of watching this event take place also presents a serious ethical issue. For example, if a camera development engineer witnesses his coworker or supervisor using camera identification techniques to steal processing techniques from a rival camera company, then this camera development engineer would be at the crossroads of a significant ethical dilemma. Either he or she puts his or her job at risk by making the ethical decision to either speak up against this act or to threaten quitting, or he or she makes the unethical decision to keep his or her mouth shut and go along with the criminal acts. This is a very difficult ethical decision for any professional engineer to make, but situations like these have a chance of coming up during one's career and he or she must be prepared to do what is right. Thus, although the general application of these camera identification techniques might not

introduce ethical issues, more specified applications of these techniques could unveil some serious ethical issues.

### **3. DESIGN REQUIREMENTS**

The design requirements for this project have been specifically outlined in the 2018 Signal Process Cup competition document provided by the IEEE Signal Processing Society, the sponsors of this competition [2]. The overall goal of this year's Signal Processing Cup competition was to build a system capable of identifying the camera make and model used to capture a digital image. The competition was comprised of two stages of competition: Open Competition, which was open to any eligible team of undergraduate students, and Final Competition, which was open only to the three finalists of the competition.

#### **3.1 Open Competition**

The Open Competition was divided into three separate parts for this year's Signal Processing Cup: Part 1, Part 2, and the Data Collection Task. The Data Collection Task of Open Competition will be left out of this report because it required teams to gather 250 images from a camera not provided in the original dataset and, therefore, has no effect on the overall design of the classification system that makes up this report. The deliverables for Open Competition were due February 8, 2018.

#### *3.1.1 Open Competition – Part 1*

For Part 1 of Open Competition, teams were provided with a dataset with which to use to build and train their camera model identification systems. The dataset was comprised of ten different camera models along with 275 images for each camera model, totaling 2,750 images at teams' disposal. In order for teams to evaluate their classifier systems, a new evaluation dataset was released approximately one month prior to the February 8 submission deadline. This

evaluation dataset was comprised of images captured using devices different from those used to create the training dataset. This required teams to build a camera identification system that correctly classifies all devices of a particular camera make and model – not to the specific devices used to capture the images in the training dataset.

## *3.1.2 Open Competition – Part 2*

For Part 2 of Open Competition, teams were required to determine the make and model of cameras used to capture images that have been post-processed. Examples of image postprocessing include JPEG-recompression, cropping, contrast enhancement, etc. So, for this part of Open Competition, teams were required to build a camera identification system similar to Part 1 that was fine-tuned to classifying post-processed images. In order to build their classification systems, teams were provided with a list of all possible post-processing operations that will be considered along with a Matlab script that can be used to generate post-processed images from the original dataset of unaltered images (see Appendix A). Upon generating their own postprocessed image dataset, teams then needed to use this as a training dataset with which to build their camera identification systems. And, again, as in Part 1, teams were provided with an evaluation dataset approximately one month prior to the February 8 submission deadline.

#### *3.1.3 Open Competition – Deliverables*

The following material must be submitted by the February 8, 2018 deadline in order to be considered for the Final Competition [2]:

1. A report in the form of an IEEE conference paper describing the technical details of the system.

10

- 2. Camera model identification results from Open Competition.
- 3. Data Collection Task.
- 4. An executable with a Matlab implementation of the camera model identification system. This should be able to accept an input in the form of a directory of images and produce a text file identifying the camera model used to capture each image in the directory.

## **3.2 Final Competition**

The three finalists that compete in the Final Competition of the Signal Processing Cup were chosen by a panel of judges based on the overall quality of each team's submitted report and each team's overall accuracy of each team's camera model identification systems. Accuracy is determined using the following equation:

$$
Accuracy = \left(\frac{Number\ of\ images\ with\ correct\ camera\ model\ identifications}{Total\ number\ of\ images}\right) \times 100
$$

The overall accuracy score was determined by combining each accuracy score from Open Competition using the following equation:

$$
Score = 0.7 \times Part 1 Accuracy + 0.3 \times Part 2 Accuracy
$$

So, the three teams with the highest overall scores and highest quality reports will be competing at the 2018 International Conference on Acoustics, Speech, and Signal Processing (ICASSP) for a chance to win the grand prize of \$5,000.

## **3.3 Functional Decomposition**

Overall, despite the different requirements from each part of the competition, the overarching goal remains the same: build a camera identification system that can determine the

make and model of a camera used to capture a given digital image. In order to do this, teams must use various image forensic and signal processing techniques in order to construct a feature space with which to train a machine learning classifier algorithm that will ultimately make the final camera identification decision. This basic functional decomposition is shown in Figure 3 below.

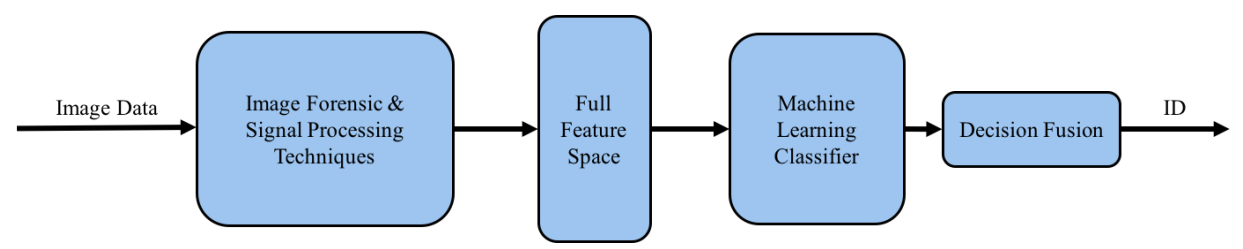

FIGURE 3: FUNCTIONAL DECOMPOSITION OF CAMERA MODEL IDENTIFICATION SYSTEM

The final system must be able to read an input of a directory of images, extract the desired information from the image, associate this information with a determined camera model fingerprint, and then output the appropriate predicted camera model identification information.

#### **3.4 Design Selection Criteria**

Given these broad design specifications that were provided with the 2018 Signal Processing Cup document, it was then necessary to establish a certain list of criteria by which to further refine the design process of the camera model identification system for this project. The list of criteria is listed below:

- 1. Image forensic/signal processing techniques must be straightforward enough such that the system design could be well explained to Union's Signal Processing Cup Team.
- 2. Classification techniques used in final design must have proven success in similar case studies from published sources, i.e. greater than 90% average camera model accuracy.

The first criterion comes in respect to the fact that this project included leading Union's Signal Processing Cup Team in this year's competition. Since Union's team was comprised of undergraduate students with varying levels of signal processing experience, the final design choice must have been intuitive enough that the specific functionality of the design could be easily explained to all team members. The second criterion establishes a filtering method while researching possible classification techniques to solve this camera model identification challenge. This restricts the focus of possible final designs to camera classification systems that have been implemented with average camera model accuracy of at least 90%. Keeping these criteria in mind, it was next possible to narrow the possible design selections to a select handful of possibilities.

## **4. DESIGN ALTERNATIVES**

Along with the 2018 IEEE Signal Processing Cup competition document, the IEEE Signal Processing also provided teams with several supplementary references to learn about the camera model identification challenge. A majority of these references presented different methods of solving this challenge, so the goal of this research was to deduce which methods were going to be the best to implement based on the established design selection criteria in Section 3.4. The design selection process used deductive reasoning to eliminate some possible methods from final design contention.

Some possible design alternatives were noise-based methods, which use statistical models of sensor noise and other noise sources to identify the make and model of an image's source camera [2]. The sensor noise model, otherwise known as the photo-response nonuniformity (PRNU) model, can reliably identify a specific camera, and was proven to do so in [6]. The other noise model mentioned above is the heteroscedastic noise model, which can be used to describe a natural raw image [7]. The first issue with these models was the relatively high likelihood of developing a classifier that over fit the classification of the camera models to each of the specific devices used to construct the image database. This would result in a classifier that had almost perfect training accuracy but would perform very poorly when it had to classify images captured using different devices of the same camera makes and models as provided in the image database. In addition to this potential design flaw, the statistical models used in both of these noise-based camera identification models were incredibly dense. This presented the difficult challenge of being able to understand the models well enough to not only implement them in our own system but also to be able to easily teach them to the other team members of

Union's Signal Processing Cup team. These two points were key factors in ruling out using a noise-based classifier system design for this project.

After ruling out a noise-based classifier design, the next best option was a demosaicingbased classifier. Out of all of the studies provided as references by the IEEE Signal Processing Society, three of them were studies showing the effectiveness of a demosaicing-based classifier: two studies attempted to identify specific CFAs and demosaicing algorithms in order to solve this camera identification challenge, and the third study was the study selected as the basis of design for this project's camera model identification system. The first of these studies used techniques aimed at determining the parameters of CFA and demosaicing algorithms, but however were only able to achieve an overall accuracy of 90% [3]. The accuracy of this system was the lowest of the three demosaicing studies presented, so it was then eliminated from final design contention. The second of these studies aimed at using techniques to identify sixteen different demosaicing algorithms, with which to then use as a way of identifying a camera's make and model to an average overall system accuracy of 98.3% [4]. The only flaw to this design, which was the eventual reason for elimination from final design contention, was the relative complexity of the classification methods used. Compared to the final design used in this project, which is based off of the design used in [5], the overall accuracies of the systems were almost equal; however, the final design chosen for this project was much more straightforward and easier to understand than the design used in [4]. Thus, this comparison of designs made the ultimate decision for the final design for the camera identification system to be based off of the design used in [4].

# **5. PRELIMINARY PROPOSED DESIGN**

The preliminary proposed design for this project is based off of the design of a general camera identification system design that was explained in [5]. The authors of this paper used a demosaicing-algorithm-based classifier and were able to obtain an average classification accuracy of 99.2% for their system. The proposed design for this report's specific camera model identification system is outlined below and specifically follows the functional composition outlined in Figure 3.

## **5.1 Image Forensic Techniques**

The camera model identification system design proposed uses three image forensic techniques in order to construct a full feature space for the classifier: a Bayer CFA filter, demosaicing algorithms, and co-occurrence matrices.

#### *5.1.1 The Bayer CFA Pattern*

A color filter array (CFA) is typically a 2x2 repeating pixel pattern that allows only one color component of light to pass through at each pixel location before the light reaches the sensor (Figure 4) [2].

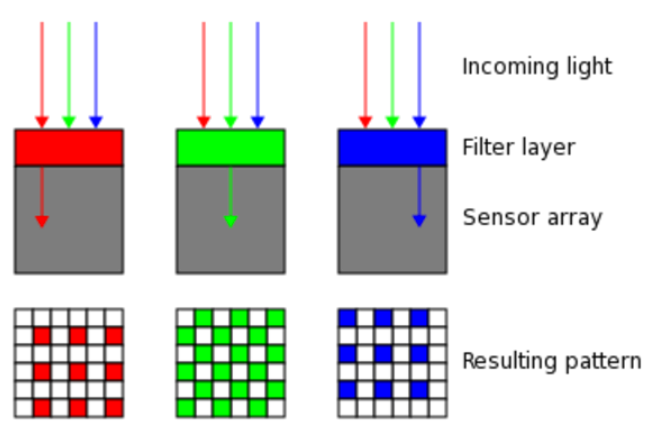

FIGURE 4: EXAMPLE CFA PATTERN OPERATION [11]

Out of all the CFA patterns, the Bayer pattern (Figure 5) is the most commonly used.

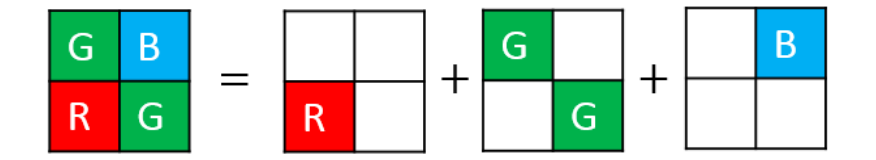

FIGURE 5: THE BAYER CFA PATTERN

The Bayer CFA 2x2 pixel filter pattern can be oriented in four different ways: GBRG (Figure 5), GRBG (Figure 6), BGGR (Figure 4), and RGGB. As a result of this process, as seen in Figures 4 and 5, the resulting image is missing the remaining two color components at each pixel location, which requires a process of color interpolation, called demosaicing, to fill in the remaining color components.

## *5.1.2 Color Interpolation (Demosaicing)*

As described above, the process of demosaicing is the process of interpolating the remaining two unobserved color values at each pixel location. A complete methodology on how this method of color interpolation works is shown in Figure 6.

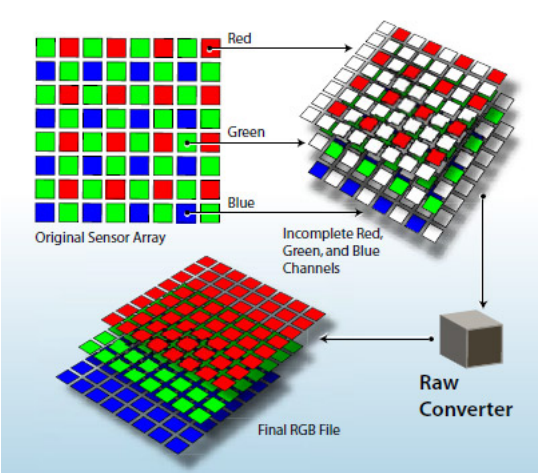

FIGURE 6: THE BEFORE AND AFTER RESULT OF THE DEMOSAICING PROCESS [12]

The demosaicing process shown in Figure 6 is the process that occurs at the step which is labeled "Raw Converter," which converts this raw image from the sensor into a complete image, i.e. the demosaicing process. This process is implemented through the use of a demosaicing algorithm. Some examples of demosaicing algorithms include nearest neighbor interpolation, bilinear interpolation, and smooth-hue interpolation [13].

## *5.1.3 The Co-occurrence Matrix*

Co-occurrence matrices are used to capture pixel value dependencies introduced by the demosaicing process [2]. Specifically, the authors of [5] use co-occurrence matrices to observe the frequency at which certain color channel dependencies occur within each 2x2 pixel frame within the image. For example, Figure 7 shows an example of a geometric structure used to build a co-occurrence matrix of the red channel, and Figure 8 shows a similar geometric structure used to build a co-occurrence matrix of the red-green channel.

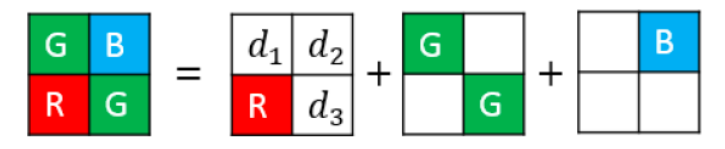

FIGURE 7: EXAMPLE GEOMETRIC STRUCTURE FOR BUILDING RED CHANNEL CO-OCCURRENCE MATRIX [5]

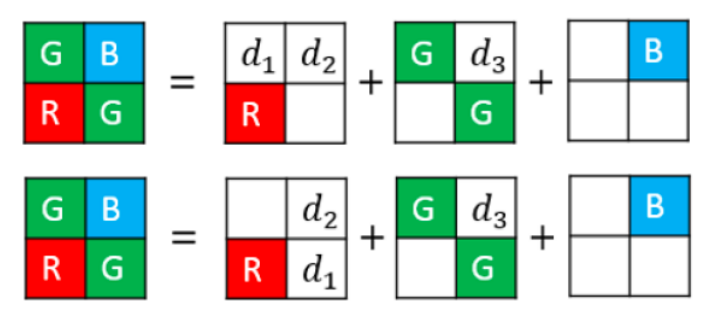

FIGURE 8: EXAMPLE GEOMETRIC STRUCTURE FOR BUILDING RED-GREEN CHANNEL CO-OCCURRENCE MATRIX [5]

Each of these figures show a single instance of their respective generated co-occurrence matrix where the values  $(d_1, d_2, d_3)$  are compared to their respective locations in each pixel frame. Thus, these matrices capture pixel value dependencies based on specific color channels of interest.

#### **5.2 Feature Space Construction**

The above three image forensic methods are used sequentially in order to construct the full feature space for this camera identification system. A general architecture for this feature space construction is shown in Figure 9.

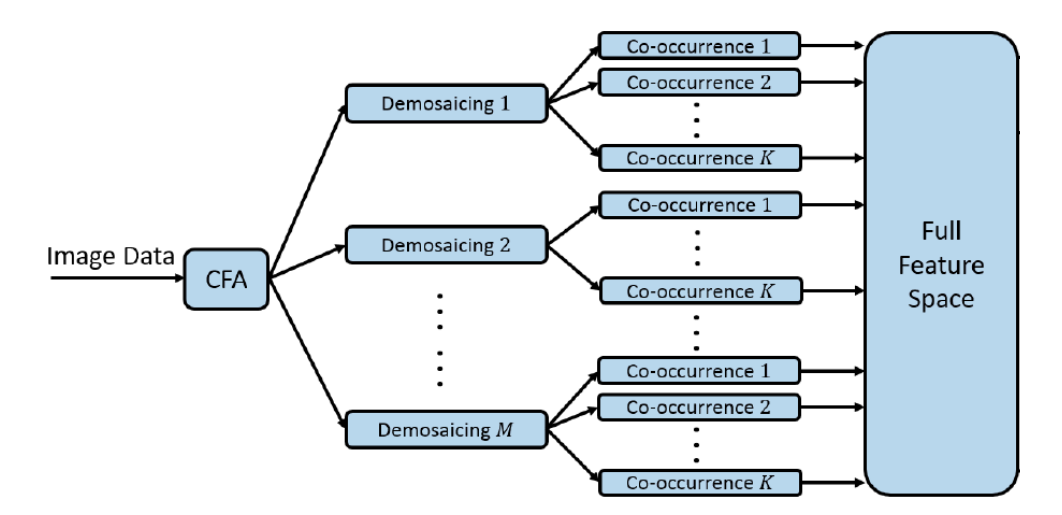

FIGURE 9: FULL FEATURE SPACE CONSTRUCTION ARCHITECTURE [5]

Figure 9 highlights the role that each of these information image forensic techniques play in developing the full feature space for this proposed classifier design. In this design, the image data is re-sampled and re-interpolated to create reconstructed images. The reconstructed images are subtracted from their original images creating "error" images. These error images are then compressed in such a way that they are able to be analyzed using co-occurrence matrix evaluations. This resulting co-occurrence matrix information makes up the full feature space of this classifier system. A more detailed explanation of these steps is defined below.

## *5.2.1 Image Re-sampling*

The first step towards feature space construction for this proposed design is a re-sampling of the image data using a CFA pattern. In this proposed design, the specific CFA pattern used is a Bayer pattern in GBRG format (as seen in Figures 5, 7, and 8). Other Bayer pattern formats can be used for the re-sampling step, but the GBRG format was chosen because it is the same format used in [5]. This is important because the co-occurrence matrix calculations provided are very complex and are based on this specific Bayer pattern format. This allows for an easier application of the provided co-occurrence matrix calculation equations into this project's camera identification system design and implementation.

#### *5.2.2 Image Re-interpolating*

The next step of feature space construction is using demosaicing to reconstruct the image data from the raw image data provided by the CFA filter in the previous step using demosaicing. At this point in the construction architecture, there are multiple demosaicing algorithms to choose from here – specifically, there are six algorithms: Nearest Neighbor Interpolation, Bilinear Interpolation, Smooth Hue Transition Interpolation, Median-Filter Bilinear Interpolation, Gradient-Based Interpolation, and a Gradient-Corrected Linear Interpolation. Any combinations of these demosaicing algorithms could be implemented to greatly increase the full feature space size.

#### *5.2.3 Error Image Construction and Compression*

Once the image data has been reconstructed, the error image data must be constructed and compressed. Figures 10 and 11 present the necessary pseudocode to complete both of these tasks, respectively.

 $\mathbf{E} = \mathbf{X} - \text{Demos}_{CFA, H}(\mathbf{X})$ 

FIGURE 10: PSEUDOCODE FOR CALCULATING ERROR IMAGE DATA [5]

$$
\mathbf{E} \leftarrow \text{trunc}_T \left( \text{round}\left( \frac{\mathbf{E}}{q} \right) \right)
$$

FIGURE 11: PSEUDOCODE FOR COMPRESSING ERROR IMAGE DATA [5]

The pseudocode in Figure 10 shows the calculation of a single error image by means of subtracting a reconstructed image,  $Demos_{CFA,H}(X)$ , from the original image,  $X$ . The reconstructed image here was constructed using a specified CFA pattern and demosaicing algorithm H. Following this step, the error image is then compressed by means of quantization and truncation as shown by Figure 11. Here,  $T = 3$  and  $q = 2$ , which are the same values used for these equations in [5]. This compression method divides all of the current values in *E* by 2, rounds the resulting values to the nearest integer, and then truncates any values larger than 3 and smaller than -3 to each of these values, respectively.

#### *5.2.4 Full Feature Space Construction*

Once the image data is in this form, it can then be analyzed effectively through the use of co-occurrence matrices. As provided by [5], there are two co-occurrence matrix evaluations to choose from at this point: a red channel evaluation and a red-green channel evaluation. The

following pseudocode in Figure 12 shows the construction of the separate RGB channels from the error image data.

$$
\mathcal{G}1 = \{(i, j)|i \text{ odd}, j \text{ odd}\}
$$

$$
\mathcal{B} = \{(i, j)|i \text{ odd}, j \text{ even}\}
$$

$$
\mathcal{R} = \{(i, j)|i \text{ even}, j \text{ odd}\}
$$

$$
\mathcal{G}2 = \{(i, j)|i \text{ even}, j \text{ even}\}
$$

FIGURE 12: PSEUDOCODE FOR GENERATING RGB COLOR CHANNELS GIVEN GBRB BAYER CFA [5]

Having consolidated the separate color channels, it is then possible to implement the cooccurrence matrix calculations for the red channel (Figure 13) and the red-green channel (Figure 14).

$$
\mathbf{C}_{CFA,H}^{(R)}(d_1, d_2, d_3) =
$$
  

$$
\frac{1}{|\mathcal{G}1|} \sum_{(i,j) \in \mathcal{G}1} \mathbb{1} \Big( (\mathbf{R}_{i,j}, \mathbf{R}_{i,j+1}, \mathbf{R}_{i+1,j+1}) = (d_1, d_2, d_3) \Big)
$$

FIGURE 13: PSEUDOCODE FOR GENERATING RED CHANNEL CO-OCCURRENCE MATRIX [5]

$$
C_{CFA,H}^{(RG)}(d_1, d_2, d_3) =
$$
  
\n
$$
\frac{1}{|\mathcal{G}1|} \sum_{(i,j) \in \mathcal{G}1} \mathbb{1}((\mathbf{R}_{i,j}, \mathbf{R}_{i,j+1}, \mathbf{G}_{i,j+1}) = (d_1, d_2, d_3))
$$
  
\n
$$
+ \frac{1}{|\mathcal{G}2|} \sum_{(i,j) \in \mathcal{G}2} \mathbb{1}((\mathbf{R}_{i,j}, \mathbf{R}_{i-1,j}, \mathbf{G}_{i-1,j}) = (d_1, d_2, d_3))
$$

FIGURE 14: PSEUDOCODE FOR GENERATING RED-GREEN CHANNEL CO-OCCURRENCE MATRIX [5]

These co-occurrence matrices are counting up the number of times the specific combination of  $(d_1, d_2, d_3)$  occurs within the specified pixel frame for all pixel frames in an image and then normalizing them for every combination of  $(d_1, d_2, d_3)$ . These resulting matrices from each constructed error image from each re-interpolated image from each demosaicing algorithm make up the full feature space for this proposed camera model identification system design.

## **5.3 Machine Learning Classification System (End of 498 Report)**

The specific machine learning classification algorithm for this identification system has yet to be chosen, so an explicit definition of the design of this section is unavailable. However, despite which machine learning algorithm is chosen, the same classifier training process occurs from the system feature space. In order to determine the overall accuracy of one of the possible classification combinations, the feature space is broken up into a training feature space and a testing feature space. This enables the construction of a confusion matrix for a given feature space in order to present the accuracy of the current system across each of the ten cameras involved. In order to pick the best machine learning classifier for this specific application, it will be necessary to conduct trial-and-error with a provided toolbox of algorithms to see which algorithm provides the best results. The selection of the final machine learning algorithm will ideally be completed by the end of this upcoming winter break.

#### **5.4 Final Classification Design Decision**

The final classification design system will be an implementation of a certain combination of the available six demosaicing algorithms with the two available co-occurrence matrix algorithms. In order to find the perfect combination of algorithms for this specific camera identification challenge, each algorithm combination will need to be tested and each resulting confusion matrix output from the machine learning classifier will have to be compared. Finding the ideal feature space for this specific application will be the most challenging part of the design process because of the relatively large availability of different classification algorithms in this proposed design.

## **6. FINAL DESIGN AND IMPLEMENTATION**

The final camera identification system design chosen for the 2018 IEEE Signal Processing Cup specifically followed the functional decomposition shown in Figure 3.

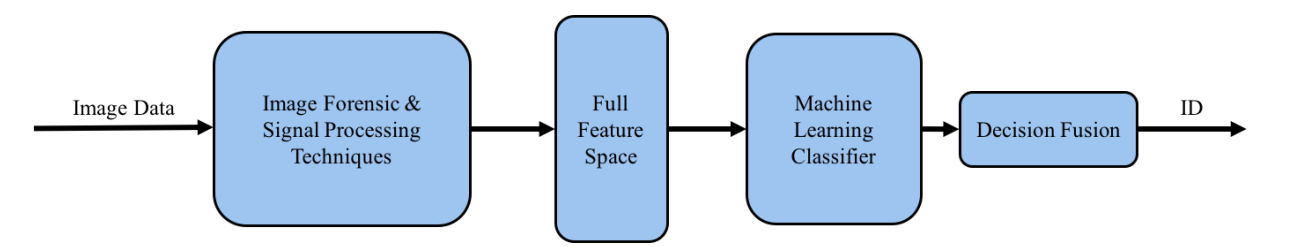

FIGURE 3: FUNCTIONAL DECOMPOSITION OF CAMERA MODEL IDENTIFICATION SYSTEM

It is important to note that this the overarching design of the final camera identification system directly follows the preliminary proposed system design covered in **Section 5**. However, this report of the final system design will cover the sections of both the feature space construction and the machine learning classification system in much more specific detail than reported in **Section 5.2** and **Section 5.3**, respectively.

## **6.1 Final Feature Space Construction Design**

Figure 15 shows the specific framework used to construct the feature spaces for each machine learning classifier implemented in the final system design.

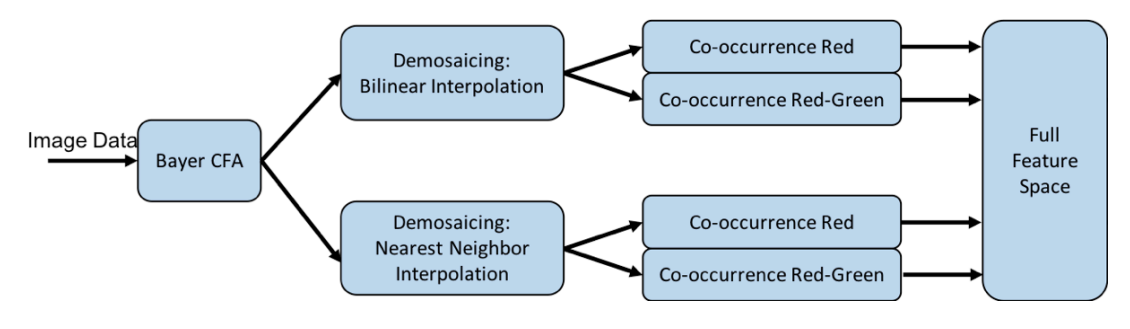

FIGURE 15: FINAL FEATURE SPACE CONSTRUCTION ARCHITECTURE

As explicitly covered in *Section 5.2.1*, a Bayer Color Filter Array was used to re-sample the image data. *Section 5.2.2* lists six possible choices for demosaicing algorithms to implement in the final classifier design. Figure 15 shows the two specific demosaicing algorithms selected for the image-re-interpolation processes in this final design: Bilinear Interpolation and Nearest Neighbor Interpolation. The use of two demosaicing algorithms results in the reconstruction of two separate images from each initial image. Co-occurrence information from the red pixel channel and the red-greed pixel channel are then extracted from each of these reconstructed images. This extraction process is explicitly defined in *Section 5.2.4*. These co-occurrence matrices extracted from each reconstructed image iterated throughout the desired image data directory made up the full feature space used to train a specific machine learning classifier.

Since the error image values ranged from -3 to 3 due to the truncation process described in *Section 5.2.3*, the co-occurrence information was extracted using the same range of values for  $(d_1, d_2, d_3)$ . This resulted in a total number of  $2^7$  total of possibilities for  $(d_1, d_2, d_3)$  in each cooccurrence matrix. So, for example, the resulting feature space that was generated using the bilinear interpolation demosaicing algorithm and red-channel co-occurrence algorithm contained 343 features. This resulted in a total of 1,372 features extracted from each image. The 1,372 features extracted from each image for a desired number of images per camera for every camera model composed the entirety of a full feature space used to train a respective machine learning classifier.

The Matlab codes used to construct a full feature space for a given image directory is listed in Appendix B.

#### **6.2 Final Machine Learning Classification System Design**

The final machine learning classification design used for the image classification system was a three-fold, nested ensemble classifier containing ten, separately-trained subspace discriminant ensemble classifiers (Figure 16).

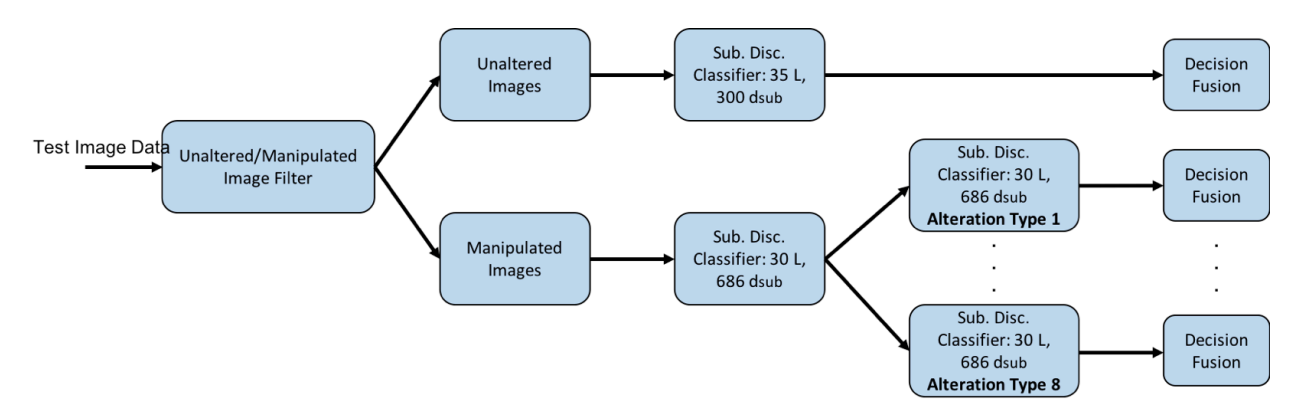

FIGURE 16: THREE-FOLD NESTED CLASSIFIER FRAMEWORK

The specific framework outlined in Figure 16 begins by importing the test image directory provided by the IEEE Signal Processing Cup organizers. This directory is composed of 2,640 total images with half unaltered images and half manipulated images, and they were labeled as such accordingly. Using this label, the classifier framework shown in Figure 16 filters the test images into an unaltered image directory and a manipulated directory. The test images from the unaltered image directory were filtered to the decision fusion of the unaltered image camera model classifier, resulting in a source camera model identification for each image.

However, for the manipulated image directory, an intermediate classification step was necessary to further filter the images based on manipulation type to then be able to classify source camera information. The distribution of the actual manipulation types used to construct
the 1320 manipulated images was not provided, so this intermediate classification step was used to determine the specific technique used to manipulate each image in this filtered directory. Since there were eight possible manipulation techniques (as shown in Appendix A), there were eight camera model classifiers trained to determine the camera make and model of each image. Therefore, the test images from the manipulated image directory were first filtered to the decision fusion of the manipulation type classifier, resulting in a manipulation type identification for each image. From here, these images were then filtered to their respective manipulation type camera model classifier, resulting in a source camera model identification for each image.

#### *6.2.1 Subspace Discriminant Ensemble Classifier Training Information*

Using the Matlab script located in Appendix A, eight additional image databases were generated from the initially-provided image database containing 275 images per camera for each of the ten camera models. Table 1 lists the specific manipulation techniques used for each of the eight manipulation types referenced in this report.

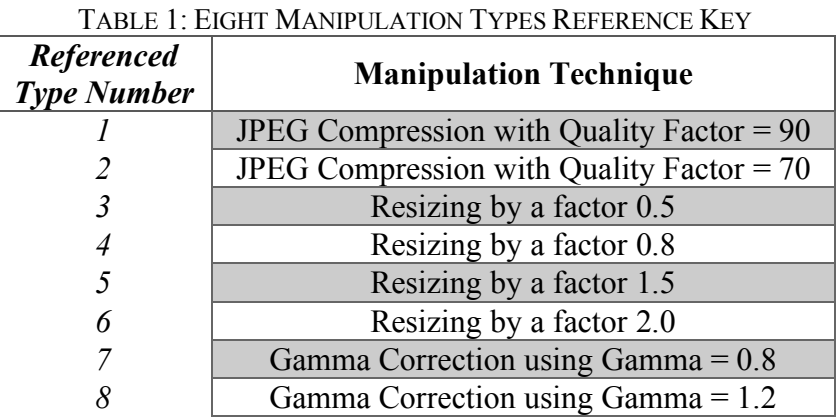

This script, however, automatically divided each image into image blocks of 512 pixels by 512 pixels for each manipulation type, which greatly expanded the total number of images per

camera for each relative case. A breakdown of the resulting number of image blocks in each camera directory for a single manipulation case is shown in Table 2.

| <b>Camera Directory</b> | <b>Number of Total Files</b><br>$(512x512 \text{ image blocks})$ |
|-------------------------|------------------------------------------------------------------|
| $HTC-1-M7$              | 2,750                                                            |
| $iPhone-4s$             | 6,600                                                            |
| <i>iPhone-6</i>         | 6,600                                                            |
| $LG$ -Nexus-5x          | 9,625                                                            |
| Motorola-Droid-Maxx     | 8,800                                                            |
| Motorola-Nexus-6        | 13,154                                                           |
| Motorola-X              | 13,300                                                           |
| Samsung-Galaxy-Note3    | 8,800                                                            |
| Samsung-Galaxy-S4       | 8,800                                                            |
| Sony-NEX-7              | 21,175                                                           |

TABLE 2: MANIPULATED IMAGE DIRECTORY FOR A SINGLE MANIPULATION TECHNIQUE

Given a limitation on the total processing power available to build feature spaces and train multiple classifiers on the entirety of this image data, a subset of images was selected from each camera model directory with which to build feature spaces to train their respective ensemble classifiers.

Each ensemble classifier trained in this system was a subspace discriminant ensemble classifier. These each create an ensemble of discriminant classifiers using a random subspace algorithm. This algorithm uses a randomly-chosen subspace with a specified number of dimensions of the full feature space to train each of a specified number of learners to develop the classifiers final decision fusion [14]. Table 3 shows a complete description of the training information and results of each of the classifiers used in the final design of the camera model identification system's three-fold, nested ensemble classifier system.

| <b>Classifier</b><br><b>Name</b>  | Image<br>Data<br><b>Type</b>      | # Images<br>per<br>Camera | <b>Feature</b><br><b>Space Size</b><br>(r x c) | <b>Classifier</b><br><b>Type</b>     | Total # of<br><b>Subspace</b><br><b>Dimensions</b> | Total # of<br><b>Learners</b> | Training<br>Accuracy |
|-----------------------------------|-----------------------------------|---------------------------|------------------------------------------------|--------------------------------------|----------------------------------------------------|-------------------------------|----------------------|
| Unaltered<br>Camera<br>Models     | <b>Full</b><br>Images             | 275                       | 2750x1372                                      | Subspace<br>Discriminant<br>Ensemble | 300                                                | 35                            | 99.6%                |
| Manipulation<br><b>Type</b>       | 512x512<br>Image<br><b>Blocks</b> | 675                       | 54000x1372                                     | Subspace<br>Discriminant<br>Ensemble | 686                                                | 30                            | 95%                  |
| Manipulation<br>Type 1<br>Cameras | 512x512<br>Image<br><b>Blocks</b> | 2750                      | 27500x1372                                     | Subspace<br>Discriminant<br>Ensemble | 686                                                | 30                            | 96.9%                |
| Manipulation<br>Type 2<br>Cameras | 512x512<br>Image<br><b>Blocks</b> | 2750                      | 27500x1372                                     | Subspace<br>Discriminant<br>Ensemble | 686                                                | 30                            | 96.9%                |
| Manipulation<br>Type 3<br>Cameras | 512x512<br>Image<br><b>Blocks</b> | 2750                      | 27500x1372                                     | Subspace<br>Discriminant<br>Ensemble | 686                                                | 30                            | 85.6%                |
| Manipulation<br>Type 4<br>Cameras | 512x512<br>Image<br><b>Blocks</b> | 2750                      | 27500x1372                                     | Subspace<br>Discriminant<br>Ensemble | 686                                                | 30                            | 96.5%                |
| Manipulation<br>Type 5<br>Cameras | 512x512<br>Image<br><b>Blocks</b> | 2750                      | 27500x1372                                     | Subspace<br>Discriminant<br>Ensemble | 686                                                | 30                            | 90.5%                |
| Manipulation<br>Type 6<br>Cameras | 512x512<br>Image<br><b>Blocks</b> | 2750                      | 27500x1372                                     | Subspace<br>Discriminant<br>Ensemble | 686                                                | 30                            | 95.6%                |
| Manipulation<br>Type 7<br>Cameras | 512x512<br>Image<br><b>Blocks</b> | 2750                      | 27500x1372                                     | Subspace<br>Discriminant<br>Ensemble | 686                                                | 30                            | 97%                  |
| Manipulation<br>Type 8<br>Cameras | 512x512<br>Image<br><b>Blocks</b> | 2750                      | 27500x1372                                     | Subspace<br>Discriminant<br>Ensemble | 686                                                | 30                            | 95%                  |

TABLE 3: TRAINING INFORMATION FOR EACH ENSEMBLE CLASSIFIER USED IN FINAL SYSTEM DESIGN

Each classifier except the Manipulation Type Classifier was trained using a ten-fold crossvalidation technique. The Manipulation Type Classifier was trained using a 25% holdout validation technique. Matlab's Classification Learner Application was used to train and export each of these classifiers.

## *6.2.2 Processing and Classifying Test Image Data*

The organizers of the 2018 IEEE Signal Processing Cup released a directory of images to be used as the competition testing directory. Each competing team's final score was based on

their overall camera model classification accuracy of each image in this directory. As mentioned above in **Section 6.2**, this directory was composed of 2,640 total images, half of which were manipulated in some undisclosed way. In order to apply the trained, machine-learning decision fusions to this test image data, a feature space of this data must first have been extracted using the exact same techniques used to construct the training feature spaces from the provided image directories (Matlab scripts located in Appendix B). Once this test feature space had been constructed, it could then be filtered through the designed nested ensemble classifier containing each of the ten, trained decision fusions to predict the source camera information for each test image. The Matlab script used to implement this nested ensemble classifier is located in Appendix C.

## **7. PERFORMANCE ESTIMATES AND RESULTS**

The following equations were used to determine the overall score of the final camera identification system submitted to the 2018 IEEE Signal Processing Cup:

$$
Accuracy = \left(\frac{\text{Number of images with correct camera model identifications}}{\text{Total number of images}}\right) \times 100
$$
  

$$
Score = 0.7 \times Part 1 Accuracy + 0.3 \times Part 2 Accuracy
$$

## **7.1 Competition Performance Estimates**

Based on the training accuracies of each individual ensemble classifier used in the final camera identification system design, it was possible to calculate an estimated performance score for this proposed camera identification system. The accuracies located in Table 3 were used to calculate this performance estimate. Using the equation for the weighted score calculation shown above, the estimated competition score was determined to be 96.58%. This performance estimation was calculated based on the assumption that each classifier would experience the same exact classification accuracy on the test image data. This estimation does not include, however, any cases in which the classifier system may have accidentally classified the correct camera model for an image. Therefore, this estimated score of 96.58% was a low estimate of the overall precision of the final system design.

#### **7.2 Competition Performance Results**

This year's Signal Processing Cup was run through the website, Kaggle [15]. This website was responsible for scoring the accuracy of each competing team's camera classification results from the test image data. Before the competition deadline, teams were able to test out classification results through Kaggle, and they were given performance scores respectively based on only one-third of their submitted results. Teams could submit a maximum of five

classification submissions every twenty-four hours throughout the entirety of the competition. However, teams were only allowed to submit two classification attempts for final scoring. The best final performance results of the camera identification system design proposed in this report were 65.6% and 65.0%. The classification results that scored higher were generated using the exact system outlined in **Section 6**. The classification that was used to generate the lower-scoring results was using a Manipulation Type Classifier trained on only 300 images per camera instead of the 675 images per camera used to train the final system design.

#### **7.3 Discussion of Results**

The main point of discussion in this section is the 31% discrepancy between the actual performance score of 65.6% and the predicted performance score of roughly 96.6%. The most glaring reason behind this drastic difference in performance scores most likely comes from the problem of overfitting the model to the training data. Since this system is attempting to use, at most, 1,372 features to develop specific signatures for each of the camera models used to create the training database, there is a high possibility that the trained systems had developed decision fusions specifically tuned for the specific devices used to construct the training database. This would be a significant issue because the cameras used to construct the test image database were entirely different devices than those used to construct the training image database, hence the substantial decrease in system accuracy seen here.

Unfortunately, the organizers of this year's Signal Processing Cup have not yet released the results of the camera model identification challenge at the time of this report. As a result, it is almost impossible to understand explicitly how the final classification score of this system was determined based on the test image data provided. However, in an attempt to further understand

the overall performance of this classification system, a mock image database was constructed to replicate the test image database provided in the Signal Processing Cup competition. This mock image database was constructed using images from Flickr, an online image database. This reconstructed test database contained 2,640 images, half of which were unaltered, and half of which were manipulated using an even distribution of each of the eight manipulation techniques provided. There was also an even distribution of each of the ten camera models throughout the unaltered images and throughout each of the manipulation techniques. This provided for the ability to analyze the overall performance of this camera identification system including the overall system accuracy for each camera model in the database. A confusion matrix showing a breakdown of the overall classification accuracy of this final system design is shown in Table 4.

TABLE 4: OVERALL CLASSIFICATION ACCURACY OF FINAL SYSTEM DESIGN

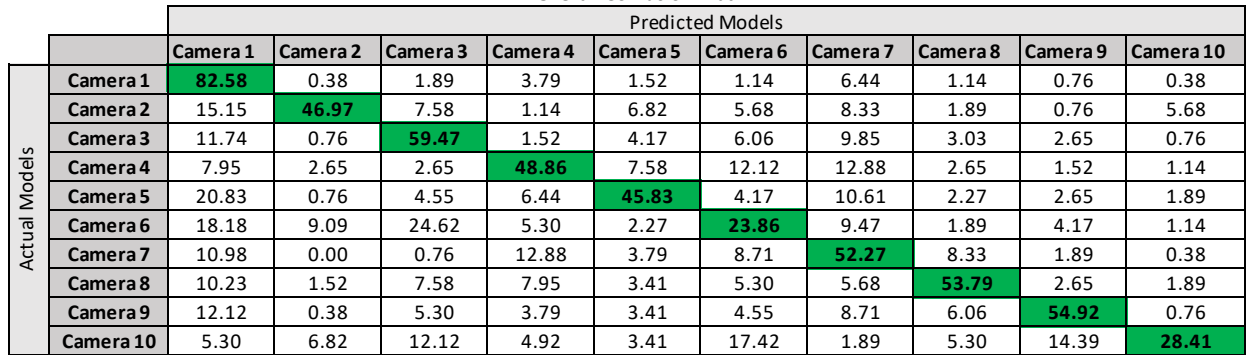

The overall classification accuracy of this system is 49.7%. To further shed

understanding unto the performance of this system, this accuracy is further broken down into an overall unaltered-image classification accuracy and an overall manipulated-image classification accuracy shown in the confusion matrices in Table 5 and Table 6, respectively.

|                    |           |          |          |          |          |            | <b>Predicted Models</b> |          |          |          |           |
|--------------------|-----------|----------|----------|----------|----------|------------|-------------------------|----------|----------|----------|-----------|
|                    |           | Camera 1 | Camera 2 | Camera 3 | Camera 4 | l Camera 5 | Camera 6                | Camera 7 | Camera 8 | Camera 9 | Camera 10 |
|                    | Camera 1  | 81.82    | 0.00     | 2.27     | 3.03     | 1.52       | 2.27                    | 8.33     | 0.76     | 0.00     | 0.00      |
|                    | Camera 2  | 17.42    | 43.18    | 12.12    | 0.76     | 6.82       | 3.03                    | 6.06     | 2.27     | 0.76     | 7.58      |
| $\mathbf{v}$       | Camera 3  | 12.88    | 0.00     | 56.82    | 0.00     | 3.79       | 4.55                    | 16.67    | 0.76     | 4.55     | 0.00      |
| Model <sub>s</sub> | Camera 4  | 7.58     | 0.00     | 0.00     | 60.61    | 3.79       | 11.36                   | 12.88    | 1.52     | 2.27     | 0.00      |
|                    | Camera 5  | 19.70    | 0.00     | 3.03     | 6.06     | 53.79      | 5.30                    | 9.85     | 0.76     | 1.52     | 0.00      |
|                    | Camera 6  | 18.94    | 8.33     | 29.55    | 0.76     | 0.00       | 28.03                   | 13.64    | 0.00     | 0.00     | 0.76      |
| Actual             | Camera 7  | 15.91    | 0.00     | 1.52     | 9.09     | 6.06       | 7.58                    | 55.30    | 4.55     | 0.00     | 0.00      |
|                    | Camera 8  | 2.27     | 0.00     | 10.61    | 3.79     | 2.27       | 1.52                    | 5.30     | 72.73    | 0.76     | 0.76      |
|                    | Camera 9  | 15.91    | 0.00     | 7.58     | 1.52     | 1.52       | 3.79                    | 9.85     | 4.55     | 54.55    | 0.76      |
|                    | Camera 10 | 3.03     | 0.76     | 14.39    | 3.79     | 3.79       | 5.30                    | 0.76     | 3.03     | 21.97    | 43.18     |

TABLE 5: OVERALL UNALTERED-IMAGE CLASSIFICATION ACCURACY OF FINAL SYSTEM DESIGN **Unaltered Confusion Matrix**

#### TABLE 6: OVERALL MANIPULATED-IMAGE CLASSIFICATION ACCURACY OF FINAL SYSTEM DESIGN

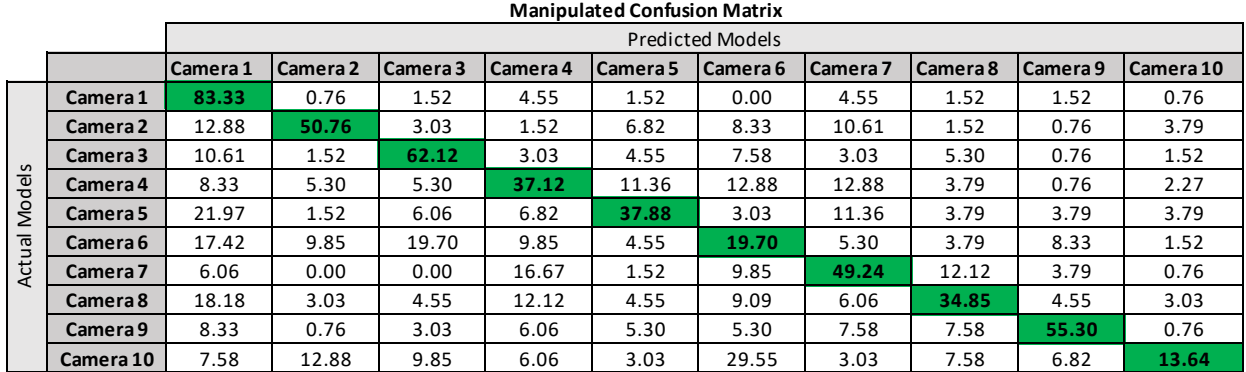

The accuracies of the overall unaltered-image classification and the overall manipulatedimage classification are 55.0% and 44.4%, respectively. The accuracies shown in Table 5 seem to support the overfitting claim given that the overall training accuracy of this classifier was 99.6%, compared to the performance accuracy of 55.0%, clearly showing the trained classifier's inability of identifying unaltered images captured using different devices. However, a second contributing factor to this large discrepancy in classification accuracies of unaltered images could be due to the fact that the unaltered classifier was trained using full images but was then required to identify different 512x512 image blocks. Conceptually, given the fact that the whole basis of the image-forensic techniques used in this system depend on relative pixel dependencies of 2x2 pixel squares, this should not make a difference because one image and all of its resulting

512x512 image blocks hold the same amount of information. This claim is supported through the difference of unaltered and manipulated accuracies of Cameras 4, 5, 6, 7, 8, and 10. In each case, the overall camera classification accuracy decreases, which could be due to the fact that these camera classifiers were trained on no more than between 20% and 31% of the total image information for each camera model directory. However, the increase in overall camera classification accuracy for Cameras 2, 3, and 9 does not support this claim, making a definitive claim to explain the phenomena observed here difficult.

This information discussion seems to be further debunked slightly because of how the accuracy for Camera 1 increases for the manipulated-image case – an increase from 81.82% to 83.33%. In both cases, the entire image directory for Camera 1 was used in the training of each classifier, but the manipulated-image case had been trained using the manipulated 512x512 image blocks instead. So, this information-dependence seems to only support the phenomena seen for six out of the ten camera models used for this system.

This information debate seems to be much more prevalent for the camera model classifiers. Table 7 shows a confusion matrix of the overall accuracy of the Manipulation Type Classifier.

|                 |        |        |        |        | <b>Predicted Types</b> |        |        |        |        |
|-----------------|--------|--------|--------|--------|------------------------|--------|--------|--------|--------|
|                 |        | Type 1 | Type 2 | Type 3 | Type 4                 | Type 5 | Type 6 | Type 7 | Type 8 |
|                 | Type 1 | 0.56   | 0.29   | 0.01   | 0.10                   | 0.02   | 0.01   | 0.02   | 0.00   |
|                 | Type 2 | 0.13   | 0.70   | 0.03   | 0.06                   | 0.01   | 0.05   | 0.03   | 0.00   |
| Types<br>Actual | Type 3 | 0.00   | 0.01   | 0.96   | 0.03                   | 0.01   | 0.00   | 0.00   | 0.00   |
|                 | Type 4 | 0.00   | 0.03   | 0.07   | 0.89                   | 0.00   | 0.00   | 0.01   | 0.00   |
|                 | Type 5 | 0.01   | 0.05   | 0.01   | 0.01                   | 0.76   | 0.15   | 0.01   | 0.00   |
|                 | Type 6 | 0.00   | 0.03   | 0.00   | 0.06                   | 0.03   | 0.86   | 0.02   | 0.00   |
|                 | Type 7 | 0.01   | 0.00   | 0.01   | 0.00                   | 0.00   | 0.01   | 0.98   | 0.00   |
|                 | Type 8 | 0.00   | 0.00   | 0.02   | 0.02                   | 0.00   | 0.01   | 0.04   | 0.93   |

TABLE 7: OVERALL MANIPULATION-TYPE CLASSIFICATION ACCURACY OF FINAL SYSTEM DESIGN

The overall accuracy of the classifier used to determine the manipulation type was 83%, which is considerably higher than both the unaltered- and manipulated-image classification accuracies. It

is important to note that this specific classifier was trained using only 675 images per camera model for each manipulation-type camera directory, resulting in only 6.8% of the entire image directory from which it was sampled. Despite being trained on a very small percentage of the entire image directory, it is clear that this specific ensemble classifier was able to much more effectively predict the manipulation technique used on a processed image than this same classifier type was able to predict an images camera source. However, this specific classifier was still not perfect because the estimated accuracy of the Manipulation Type Classifier was 95% (as listed in Table 3), which is also a significant drop in classification accuracy that should not go unnoticed. (The Matlab script located in Appendix D was used to generate these confusion matrices based on the reconstructed test-image database.)

#### **7.4 Suggestions for Improvement**

Continuing with this same design, the first and foremost problem to tackle is the information theory debate. A solution to this problem would be to construct full feature spaces using the entire directory of 512x512 image blocks for each respective classifier in this system's three-fold, nested ensemble design. This would require an immense amount of processing power because there are 1,372 features being extracted from each image file, and the number of files in each manipulation-type directory, including unaltered image blocks, increases from 2,750 total images to 99,604 total images per directory. This would result in feature spaces of dimensions 99604x1372 for the camera model classifiers and then 796,832x1372 for the manipulation type classifier. After constructing each of these feature spaces, the respective machine learning classifiers must then be trained accordingly, which would require an immense amount of processing power for Matlab do build classifiers using matrices containing from around 1.37 x

 $10^8$  elements to around 1.1 x  $10^9$  elements. Unfortunately, Union does not have the types of resources containing the necessary level of computing power, so training this proposed final system design on the entire information available is not a feasible option.

A loophole around this processing power issue would be to reduce the total number of features that are extracted from each image file. If it were possible to reduce the total number of features from 1,372 to less than 100, or even 10, for example, the size of these feature spaces would drastically reduce, allowing for much more information to be processed using the resources Union has to offer. The following section uses a method of feature-space-reduction to observe the resulting changes in overall accuracy of a new unaltered-image classifier derived from the full feature space used to train the unaltered-image classifier used in this system's final design.

#### *7.4.1 Feature Space Reduction of Unaltered-Image Feature Space using Weka*

A data mining software, known as Weka, was used to reduce the number of features used to train the unaltered-image classifier used in this system's final design. Weka is an open-source, machine learning software that contains tools for data pre-processing, classification, regression, clustering, association rules, and visualization [16]. Weka's Attribute Selector tool was used to identify the most influential features in the unaltered image feature space constructed using the full-image database. The specific attribute evaluator algorithm used was the "ClassifierAttributeEval" (using the default settings), and the search method algorithm used was the "Ranker" algorithm, which listed a specified number of features from most influential to least influential. Table 8 shows the resulting training accuracies of two different classifiers that were

trained on the most influential features ranging from 10 features to 200 features from the original feature space of 1,372 features. These classifiers were trained using ten-fold cross validation.

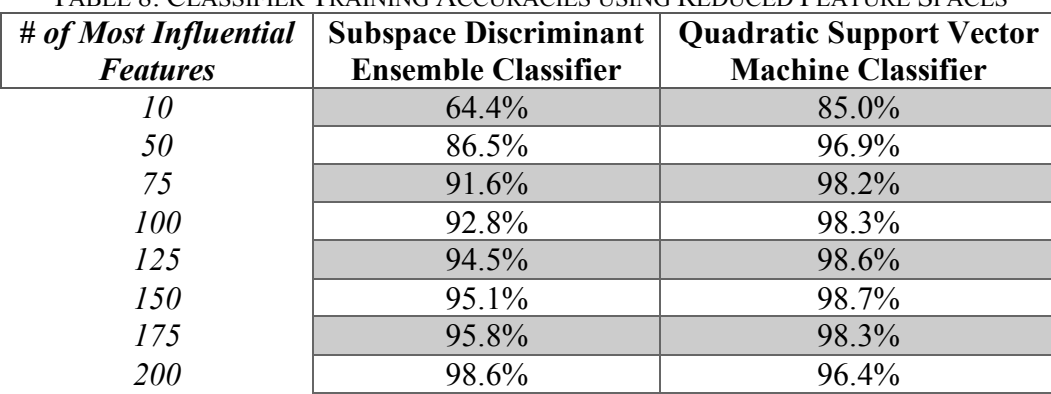

TABLE 8: CLASSIFIER TRAINING ACCURACIES USING REDUCED FEATURE SPACES

Each subspace discriminant ensemble classifier was trained using 30 learners and half of the subspace dimensions than there were total features (25 dimensions for 50 features, 38 dimensions for 75 features, and so on). The quadratic support vector machine (SVM) classifiers were trained using a One-vs-All multiclass method without standardizing the data. A SVM classifier attempts to establish separate hyperplanes for the data points of each class in the training set [17]. This method requires a large amount of storage space, so it was not a desirable classification method using the full, 1,372-feature feature spaces. However, for the reducedfeature-space scenarios, this classification method proved to be more accurate for each case – as supported by the accuracy results in Table 8. The most accurate classifier trained here was the quadratic SVM classifier trained using 150 features; the overall meaning of these features is discussed below.

This specific attempt at data mining for the unaltered-image feature space is interesting because 149 out of the 150 most important features were developed using the bilinear interpolation demosaicing algorithm accompanied with the Red-Green channel co-occurrence matrix extraction method. The remaining feature was developed using the nearest-neighbor

interpolation demosaicing algorithm accompanied with the Red-Green channel co-occurrence matrix extraction method. This feature was especially interesting because it was determined by Weka's attribute selector algorithm to be the single most influential feature out of all 1,372 features. To understand the meaning of this feature, Figure 8 is shown again below:

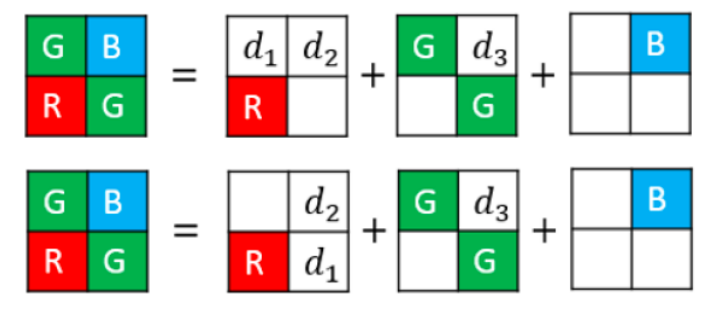

FIGURE 8: EXAMPLE GEOMETRIC STRUCTURE FOR BUILDING RED-GREEN CHANNEL CO-OCCURRENCE MATRIX [5]

Figure 8 shows the specific geometric structure used for building a Red-Green channel cooccurrence matrix. The possible values for  $(d_1, d_2, d_3)$  range from -3 to 3, where  $(-3, -3, -3)$ represents the greatest negative error between an original image and its reconstructed image using a specific interpolation technique, and where (3, 3, 3) represents the greatest positive error. In this scenario, the most important feature in this entire feature space had the value of  $(3, 3, 3)$ for the Red-Green channel co-occurrence matrix, representing the co-occurrence of the maximum positive error across the red-green channel pixels in an image reconstructed using the nearest-neighbor interpolation method.

The remaining 149 features of this most accurate training model, despite all being features developed using the bilinear interpolation demosaicing algorithm accompanied with the Red-Green channel co-occurrence matrix extraction method, unfortunately did not share the same correlation in feature importance as the single-most important feature discussed above. All 149 of these features were located within the range of the co-occurrence of the maximum negative error to the co-occurrence of no error across the red-green channel pixels in a

reconstructed image. Specifically, the respective values of (*d1, d2, d3*) referenced here range from a minimum value of  $(-3, -3, -2)$  to a maximum value of  $(0, 0, -2)$ . A visual 3D representation of these feature values is shown in Figure 17.

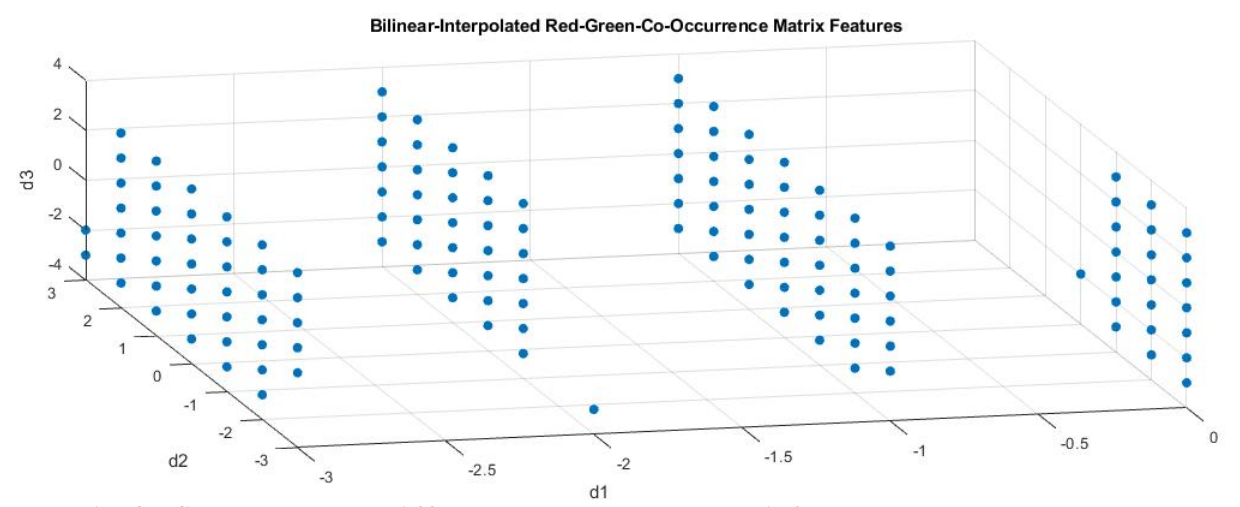

FIGURE 17: 3D SCATTER PLOT OF 149 OF THE MOST IMPORTANT 150 FEATURES FOR UNALTERED IMAGES

Despite all being co-occurrence values representing negative error across the red-green channel pixels in an image reconstructed using bilinear interpolation, these 149 features seemingly do not follow a determinable correlation to shed further insight to specifically understand why these features may have been the most influential.

To determine the impact of this quadratic SVM classifier trained on the 150 most influential features of the full feature space, this classifier's decision fusion was used to classify the camera source of only the unaltered images from the Flickr-reconstructed test image database. This system's overall performance on the classification of unaltered images was compared to that of the system trained on the entire feature space – this comparison is displayed in Table 9.

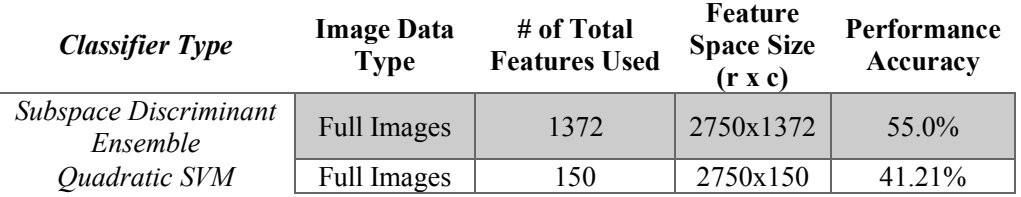

TABLE 9: COMPARISON OF UNALTERED-IMAGE CLASSIFIER PERFORMANCE ON UNALTERED IMAGES

The overall classification performance of this new system scored lower than the original system, suggesting that this method of feature reduction proved to be an unsuccessful solution to both the overfitting and computational problems resulting from the original classification system. The accuracy of this new system is broken down further in the confusion matrix located in Table 10. TABLE 10: OVERALL UNALTERED-IMAGE CLASSIFICATION ACCURACY OF 150-FEATURE SYSTEM DESIGN **Unaltered Confusion Matrix (Nested Class 1, Reduced Features = 150)**

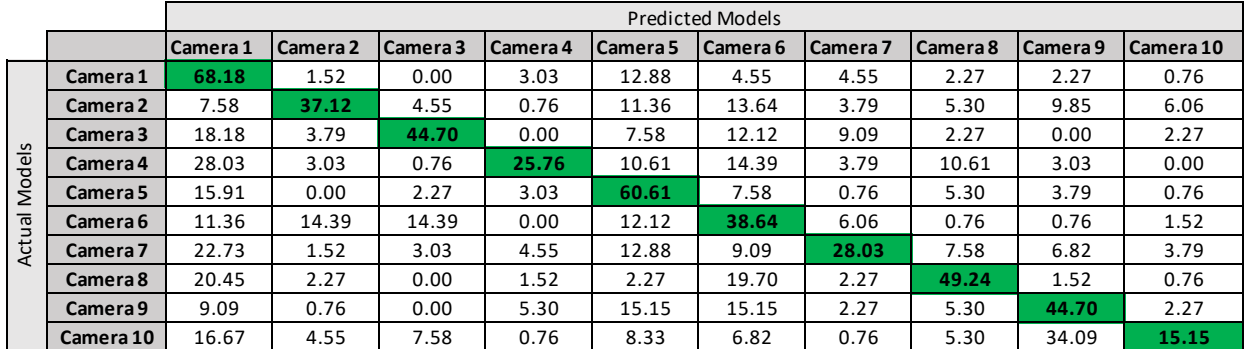

Table 10 shows that this system's classification accuracy of images from each individual camera model is considerably lower than those of the original system's (located in Table 5), except for the cases of Cameras 5 and 6. Despite an overwhelming decrease in overall classification performance of unaltered images, this 150-feature system design classified images captured using Cameras 5 and 6 with slightly higher accuracy than the full-feature system design. These 150 features may have been especially useful for determining images captured using Cameras 5 and 6, but other than this claim, these phenomena seem to be no more than an anomaly associated with a unanimous decrease in overall performance accuracy of this feature-reduced system.

#### *7.4.2 Feature Space Reduction of Unaltered-Image Feature Space using Manual Method*

A second case study of feature space reduction was performed using a manual selection process instead of the algorithmic process discussed in *Section 7.4.1*. This manual selection process focused on the three extreme cases that could occur in each co-occurrence-channelmatrix calculation. Specifically, these extreme cases were defined as having the values of (-3, -3,  $-3$ ),  $(0, 0, 0)$ , or  $(3, 3, 3)$  for  $(d_1, d_2, d_3)$  representing the co-occurrence of the maximum negative error, the co-occurrence of no error, and the co-occurrence of the maximum positive error of pixels across a color channel in a reconstructed image. Since there were four total co-occurrence matrices extracted from a single image, there was a total of 12 extreme features from the original 1,372 full feature space that composed this reduced-feature-space design. This feature space was used to train a subspace discriminant ensemble classifier and a quadratic SVM classifier using ten-fold cross validation. The accuracies of these trained systems are displayed in Table 11.

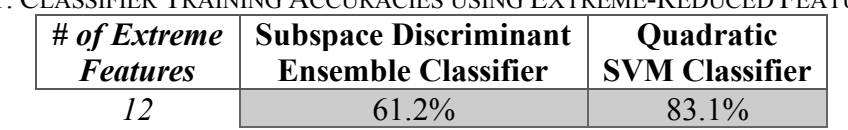

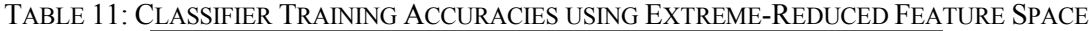

Table 11 shows that, again, as seen in Table 8, the quadratic SVM classifier outperformed the subspace discriminant ensemble classifier. To determine the impact of this quadratic SVM classifier trained on the 12 most extreme features of the full feature space, this classifier's decision fusion was used to classify the camera source of only the unaltered images from the Flickr-reconstructed test image database. This system's overall performance on the classification of unaltered images was compared to that of the system trained on the entire feature space as

well as the system trained on the 150 most influential features– this comparison is displayed in Table 12.

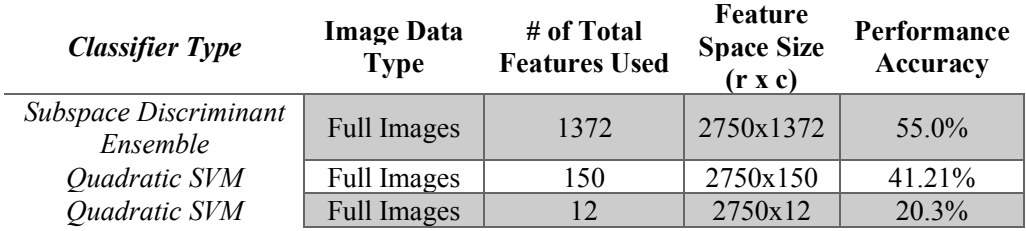

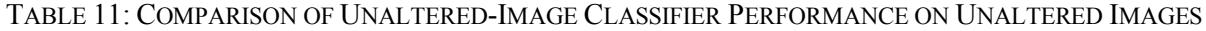

The overall classification performance of this new system scored considerably lower than both the original system design and the 150-feature system design, suggesting that this manualfeature-selection method was an unsuccessful approach to solve both the overfitting and computational problems resulting from the original classification system through feature reduction. The accuracy of this new system is broken down further in the confusion matrix located in Table 12.

|        |           |            |          |          |          |            | <b>Predicted Models</b> |          |          |          |           |
|--------|-----------|------------|----------|----------|----------|------------|-------------------------|----------|----------|----------|-----------|
|        |           | l Camera 1 | Camera 2 | Camera 3 | Camera 4 | l Camera 5 | Camera 6                | Camera 7 | Camera 8 | Camera 9 | Camera 10 |
|        | Camera 1  | 19.70      | 11.36    | 2.27     | 9.09     | 12.12      | 9.09                    | 0.76     | 12.12    | 21.97    | 1.52      |
|        | Camera 2  | 9.09       | 9.85     | 3.03     | 3.03     | 25.00      | 8.33                    | 3.03     | 20.45    | 13.64    | 4.55      |
|        | Camera 3  | 5.30       | 4.55     | 6.06     | 9.09     | 3.79       | 6.06                    | 3.03     | 11.36    | 49.24    | 1.52      |
| Models | Camera 4  | 9.09       | 0.76     | 2.27     | 6.06     | 18.18      | 8.33                    | 3.03     | 5.30     | 44.70    | 2.27      |
|        | Camera 5  | 7.58       | 14.39    | 0.76     | 3.79     | 50.00      | 4.55                    | 0.00     | 7.58     | 9.85     | 1.52      |
|        | Camera 6  | 5.30       | 0.00     | 8.33     | 0.76     | 23.48      | 3.79                    | 1.52     | 1.52     | 46.97    | 8.33      |
| Actual | Camera 7  | 11.36      | 4.55     | 4.55     | 4.55     | 9.85       | 25.76                   | 3.79     | 12.12    | 22.73    | 0.76      |
|        | Camera 8  | 6.06       | 1.52     | 0.00     | 5.30     | 2.27       | 3.79                    | 2.27     | 52.27    | 26.52    | 0.00      |
|        | Camera 9  | 1.52       | 1.52     | 3.03     | 7.58     | 17.42      | 9.09                    | 1.52     | 9.85     | 47.73    | 0.76      |
|        | Camera 10 | 18.94      | 1.52     | 6.82     | 3.03     | 12.12      | 20.45                   | 6.06     | 9.85     | 17.42    | 3.79      |

TABLE 12: OVERALL UNALTERED-IMAGE CLASSIFICATION ACCURACY OF 12-FEATURE SYSTEM DESIGN **Unaltered Confusion Matrix (Nested Class 1, Reduced Features = 12 Extremes)**

Table 12 shows that this system's classification accuracy of images from each individual camera model is considerably lower than those of the original system's (located in Table 5), supporting the overall ineffectiveness of using this extreme feature space to classify the all camera models used to capture the images in the Flickr-reconstructed test database. An interesting result shown in the above confusion matrix, however, is the fact that the individual camera model

classification accuracies for both Cameras 8 and 9 were higher in this case than those classified using the 150-feature system design. This implies that these 12 extreme features could have held more identification strength of these two camera models than the 150 most important features determined using Weka. Or, these phenomena could be the result of an anomaly in the data, but without more in-depth data mining, the true explanation to these remain unknown.

#### **8. PRODUCTION SCHEDULE**

#### **8.1 The 2018 IEEE Signal Processing Cup Production Schedule**

The 2018 IEEE Signal Processing Cup began in late August 2017 when the competition topic was released. The only information provided at this time was the document referenced in [2] and the training image database containing ten different camera models with 275 images per camera. The deadline for submitting Open Competition results at this point was set to January 21, 2018. In order to meet this deadline, the goal for the Fall Term and ECE 498 was to decide on a final system design for Union's Signal Processing Cup Team's camera model identification system. The month of September was dedicated to completing all of the necessary research to be able to design the image forensic techniques that would be used in the final system design. The month of October was dedicated to writing Matlab code capable of using the chosen image forensic techniques to build a desired feature space for a single camera directory. The rest of Fall Term was dedicated to constructing our first full feature space with which to use to begin training machine learning classifiers. The goal for Winter Break was to consolidate the original feature-space-construction code to allow for and to begin the mass-production of different image feature spaces. Around the second week of December, the competition organizers released the Matlab script used to generate the manipulated image directories (Appendix A). Not too long after this release, the competition organizers released the information that the Open Competition deadline had been extended to February 8, 2018. This extension was favorable because the goal set for Winter Break for beginning the mass-production of feature spaces had still remained unfinished.

To start Winter Term ECE 499, feature spaces had been constructed using the twelve different possible combinations of demosaicing algorithms and co-occurrence matrices of the full

image directory provided at the start of the competition. Given time constraints of the competition deadline, the chosen feature space combination to use for the training of the machine learning classifiers in the final system design were the four combinations used in [6]. The immediate next step for Winter Term was to use the provided Matlab script for the manipulated images to construct the respective nine image directories of  $512x512$  image blocks: one directory containing image blocks of the original unaltered directory, and the remaining eight directories containing manipulated image blocks of each manipulation technique constructed from this first image block directory. Starting alongside the construction of these directories of image blocks was determining, through trial-and-error, the best machine learning classifier available through Matlab's Classification Learner Application to use for the final classifier system designs. The last week of January consisted of constructing manipulated image feature spaces, training and selecting the best machine learning classifier designs for each feature space, and designing the final three-fold, nested ensemble design covered in this report. Due to the time constraints of the Open Competition deadline, only a small subset of the entire image block directory could be used to construct the respective feature spaces to train each manipulated-image classifier. The last week of Open Competition consisted of consolidating all of the deliverables due at the competition deadline and submitting the two best classifier scores through Kaggle.

#### **8.2 Suggestions for Improvement in Production Schedule**

The main suggestion for improvement of the above production schedule would have been to use the available time over winter break much more efficiently. If it were possible to determine the best combination of demosaicing algorithms and co-occurrence matrices during this time, then it could have greatly increased to overall accuracy of this same final system

design. A second suggestion for using the available Winter Break time more efficiently would have been to have constructed the image block directories as soon as the code to do so was released by the competition organizers. This could have allowed for the construction of image block feature spaces using a much larger subspace of the entire image block directory to train the manipulated-image classifiers than the time allowed for in the original production schedule. These two improvements could have maximized the overall performance of this final system design within the constraints of the 2018 IEEE Signal Processing Cup deadlines.

# **9. COST ANALYSIS**

The cost of this entire senior capstone project amounted to \$0 because this senior project was entirely software-based. Matlab and its Classification Learner Application were the only software tools used for the design and implementation of the camera model identification system submitted for the 2018 Signal Processing Cup, and both of these were accessed through Union College's licensed use of the Matlab software.

# **10. USER MANUAL**

The operation of this camera model identification is comprised of three main parts: feature space construction, machine learning classifier training, and implementation of trained machine learning classifiers to classify the test image database.

#### **10.1 Feature Space Construction**

The feature space construction for this final system design was implemented using the Matlab scripts located in Appendix B. These scripts are written unique to the location of a specific image file directory using a specific operating system (Windows or Linux), so it is necessary to edit the file locations and to comment in/out the OS-based commands accordingly for the desired application.

#### **10.2 Machine Learning Classifier Training**

Once these feature spaces have been constructed and imported into the Matlab workspace, Matlab's Classification Learner Application can then be used to train a desired machine learning classifier. The specific classifier that will be trained in this example will be a Subspace Discriminant Ensemble classifier trained using 30 learners and 686 subspace dimensions determined from a full feature space of 1,372 total features. (Note: this user manual was developed using Matlab R2017b.)

#### *10.2.1 Opening Matlab's Classification Learner Application*

Figure 18 shows the location of the classification learner application within the main Matlab window.

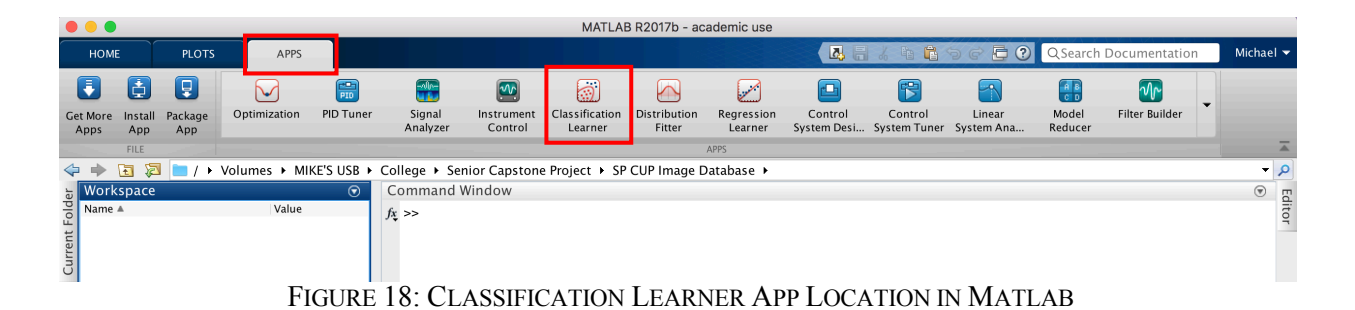

# *10.2.2 Starting a New Session in the Classification Learner Application*

Figures 19 and 20 show a step-by-step guide of how to import a desired training feature

space into the classification learner application.

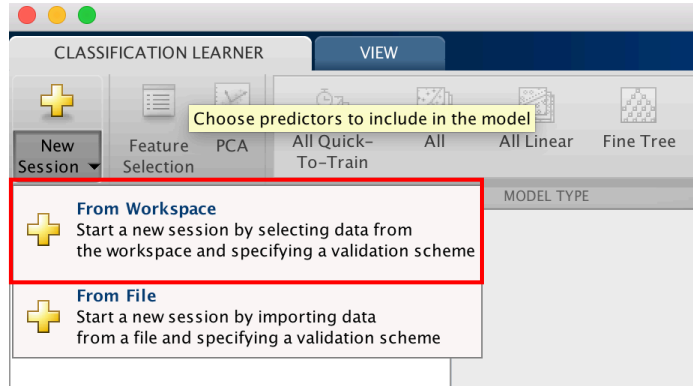

FIGURE 19: STARTING A NEW SESSION – IMPORT LOCATION

The "From Workspace" option must be selected in order to access the full feature space currently located in the Matlab workspace.

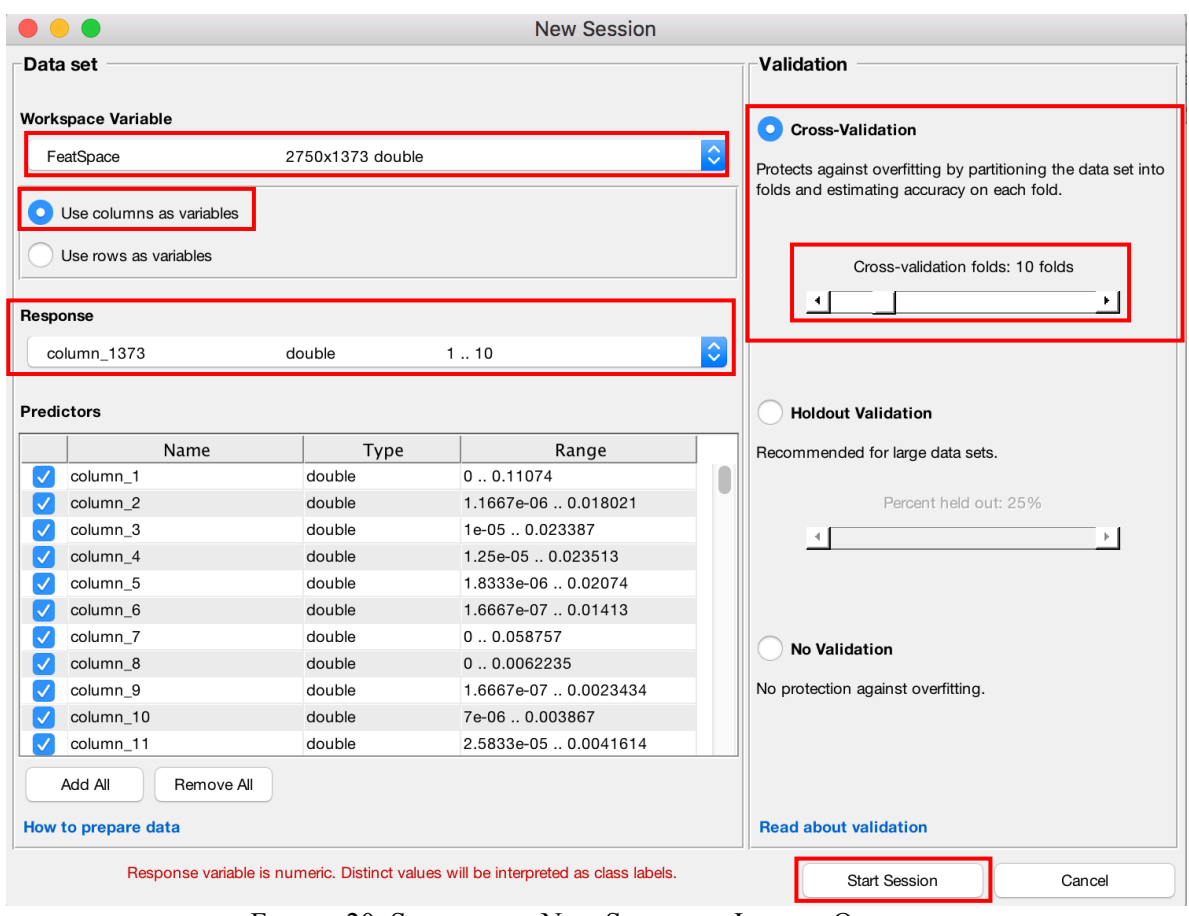

FIGURE 20: STARTING A NEW SESSION – IMPORT OPTIONS

For the important feature space import options boxed in Figure 20, the appropriate workspace variable must be selected, the columns must be used as variables, the response variable must be set to the column containing the camera model ID information (in this case column 1373), and the validation method must be selected and set to the proper setting (in this case a ten-fold crossvalidation method) before selecting "Start Session."

#### *10.2.3 Selecting the Desired Machine Learning Classifier*

Figures 21 and 22 show the location of the drop-down menu for Matlab's arsenal of machine learning classifiers and the full classifier selection, respectively.

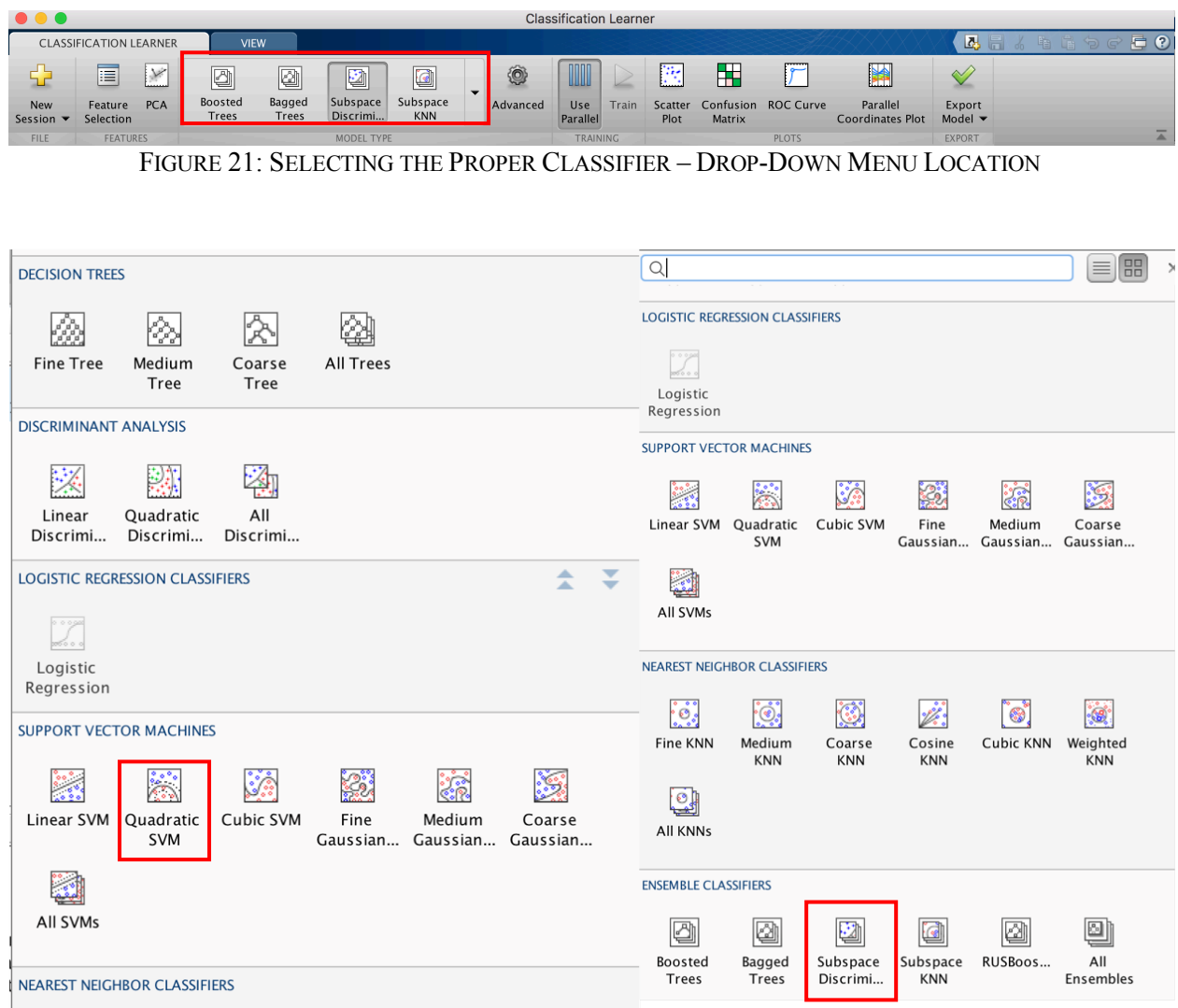

FIGURE 22: SELECTING THE PROPER CLASSIFIER – FULL CLASSIFIER SELECTION

The Quadratic SVM and Subspace Discriminant Ensemble classifiers are boxed in Figure 22 because they were the two classification techniques referenced in this report.

# *10.2.4 Training a Quadratic SVM Classifier*

Once the quadratic SVM classifier is chosen from the classifier drop-down menu, the advanced SVM options must be set according to the settings outlined in Figure 23.

|                                              | <b>CLASSIFICATION LEARNER</b> |            | <b>VIEW</b>      |                               |                |                       |                          |                       |                                     |       |                             |                          |               |
|----------------------------------------------|-------------------------------|------------|------------------|-------------------------------|----------------|-----------------------|--------------------------|-----------------------|-------------------------------------|-------|-----------------------------|--------------------------|---------------|
| <b>New</b><br>Session $\blacktriangledown$   | 眉<br>Feature<br>Selection     | <b>PCA</b> | ÷.<br>Linear SVM | è.<br>Quadratic<br><b>SVM</b> | X<br>Cubic SVM | B<br>Fine<br>Gaussian | $\overline{\phantom{0}}$ | 0<br>Advanced         | WW<br><b>Use</b><br><b>Parallel</b> | Train | 粱<br>Scatter<br>Plot        | H<br>Confusion<br>Matrix | <b>RO</b>     |
| <b>FILE</b>                                  | <b>FEATURES</b>               |            |                  |                               | MODEL TYPE     |                       |                          |                       |                                     |       | <b>Advanced SVM Options</b> |                          |               |
| Data Browser                                 |                               |            |                  | $\odot$                       |                |                       |                          | Kernel function:      |                                     |       | Quadratic                   |                          | $\Diamond$    |
| $\blacktriangleright$ History                |                               |            |                  |                               |                |                       |                          |                       |                                     |       |                             |                          |               |
| [Draft]<br>$1 \leq$ SVM                      |                               |            |                  |                               |                |                       |                          | Box constraint level: |                                     |       |                             | 1                        | $\hat{\cdot}$ |
| Last change: 'Standard<br>1372/1372 features |                               |            |                  |                               |                |                       | Kernel scale mode:       |                       |                                     | Auto  |                             | $ \hat{\mathbb{C}} $     |               |
|                                              |                               |            |                  |                               |                |                       |                          | Manual kernel scale:  |                                     |       |                             | $\mathbf{1}$             | $\sqrt{2}$    |
|                                              |                               |            |                  |                               |                |                       |                          | Multiclass method:    |                                     |       | One-vs-All                  |                          | $\Diamond$    |
|                                              |                               |            |                  |                               |                |                       |                          | Standardize data:     |                                     |       |                             |                          |               |
|                                              |                               |            |                  |                               |                |                       |                          |                       |                                     |       |                             |                          |               |

FIGURE 23: TRAINING A QUADRATIC SVM CLASSIFIER – CLASSIFIER OPTIONS

# *10.2.5 Training a Subspace Discriminant Ensemble Classifier*

Once the subspace discriminant ensemble classifier is chosen from the classifier drop-

down menu, the advanced ensemble options must be set according to the settings outlined in

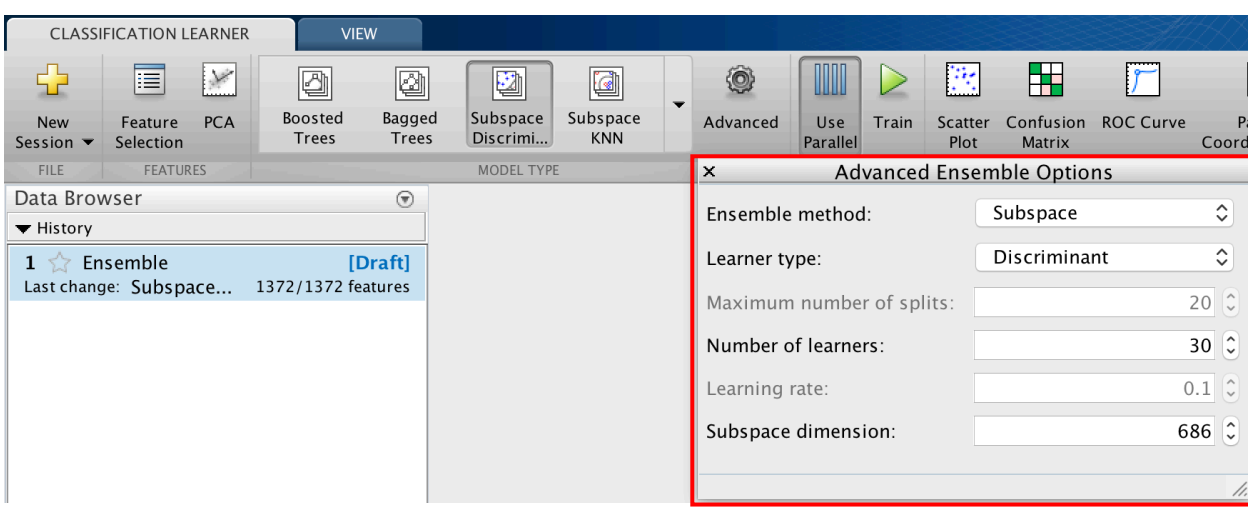

## FIGURE 24: TRAINING A SUBSPACE DISCRIMINANT ENSEMBLE CLASSIFIER

Figure 24.

# *10.2.6 Displaying and Exporting Trained Classifier*

Once the "Train" button has been selected and the model has finished training, selecting the "Confusion Matrix" button from the top ribbon menu (see Figure 25) will output the resulting confusion matrix (see Figure 26) of that specifically trained model.

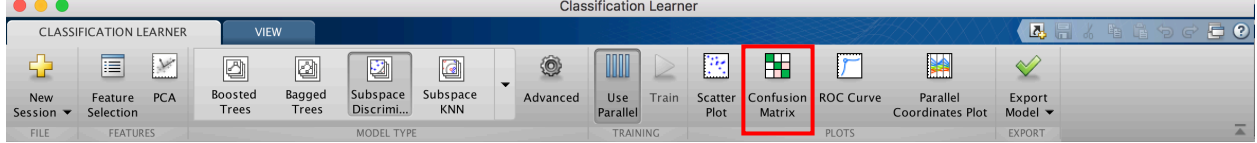

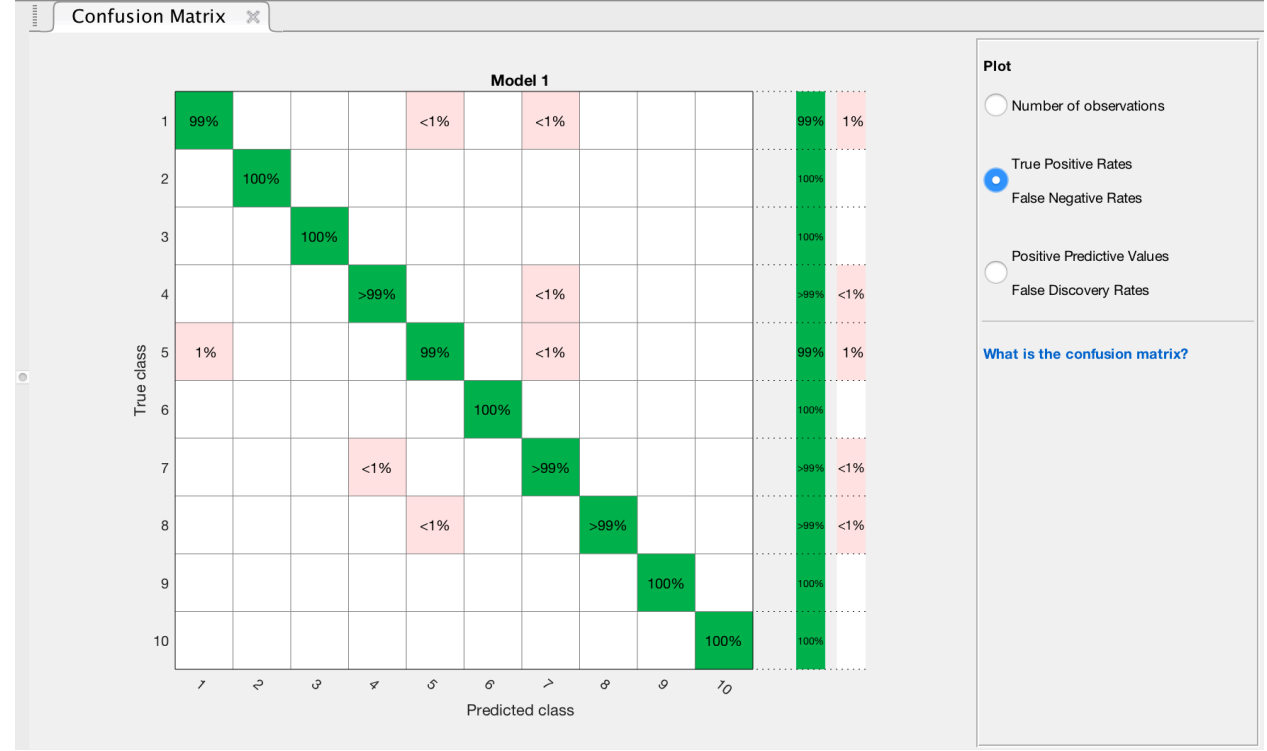

FIGURE 25: "CONFUSION MATRIX" BUTTON LOCATION

FIGURE 26: EXAMPLE CONFUSION MATRIX OF FULLY-TRAINED CLASSIFIER

In order to export the specific trained model to the Matlab workspace, the "Export Model" button must be selected followed by "Export Compact Model" (Figure 27).

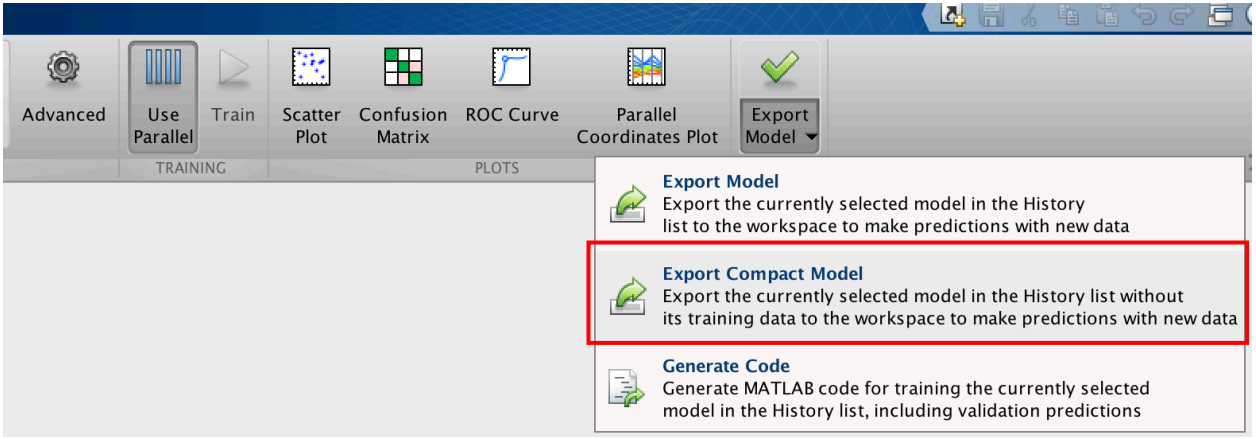

FIGURE 27: EXPORTING TRAINED MODEL TO MATLAB WORKSPACE

After naming this model, it will then be exported to the Matlab workspace.

# **10.3 Implementation of Three-Fold, Nested Ensemble Classifier used in Final Design**

The Matlab script that implements the camera model classification of a specified test image database is located in Appendix C. The location of the specific test image database must be edited within the script accordingly. This script exports the classification results as a .csv file in the format specified by the IEEE Signal Processing Cup competition guidelines [2].

The Matlab script that was used to generate the confusion matrices breaking down the classification's performance on the Flickr-reconstructed test image database is located in Appendix D.

#### **11. DISCUSSION, CONCLUSIONS, AND RECOMMENDATIONS**

The challenge of the 2018 IEEE Signal Processing Cup required teams of undergraduate students to use a combination of image forensics and machine learning to develop a classification system capable of determining the make and model of a camera used to capture an image. The designed system covered in this report was submitted on behalf of Union College's first ever Signal Processing Cup Team. The final system design consisted of using image forensic techniques to convert images into information within a specific feature space and then using these constructed feature spaces to train various machine learning classifiers. The specific image forensics used in this final design first re-filtered images using a Bayer CFA and then reinterpolated these images twice using two separate demosaicing algorithms: bilinear interpolation and nearest-neighbor interpolation. An error image was then calculated from subtracting the reconstructed images from the original images, from which information regarding the co-occurrence of predetermined pixel value combinations were extracted in respect to the image's red channel and the image's red-green channel. The co-occurrence matrices constructed from an entire image directory were the full feature spaces used to train each of the ten-total subspace discriminant ensemble classifiers whose resulting decision fusions made up a threefold, nested ensemble classifier. This nested classifier classified a test image database composed of 2,640 images captured using different devices – but same make and model – than those used to construct the training image database. Half of these images were unaltered, but the other half of these images were manipulated using an undisclosed distribution of eight different manipulation techniques. The top two classification scores of this final system design submitted at the deadline of the competition were 65.6% and 65.0%.

#### **11.1 Recommendations**

The main recommendation for improvement of this specific design would be to use various data mining methods to identify the most important features within the full feature spaces used in the final design of this camera model identification system. Ideally, these feature spaces would be greatly reduced from 1,372 features to less than 100 features. Since the 512x512 image block directories contained more than 99,000 total images, reducing the number of features would greatly increase the total amount of information that could be used to develop these training feature spaces given the limitation of computational power experienced while using Union's lab computer resources. The increase of overall information used to train each classifier theoretically should improve the performance accuracy of each of these classifiers, thus allowing for the final nested-ensemble-classifier design to have a higher performance accuracy than submitted for this year's Signal Processing Cup Competition. This process of data mining would also lend valuable insight unto the meaning behind the most significant features used to construct this optimized feature space, providing valuable information of the unique features used to distinguish the ten different camera models used in this competition.

This method of data mining would completely exhaust this proposed image classification design, but there is no way of knowing that this optimized classifier would perform better than most of the top finishers in this year's competition. The top 100 finishers are shown on the Signal Processing Cup leaderboard on Kaggle, and each of these finishers' classification systems scored higher than 95.9%. Kaggle's discussion page for this competition contained the solutions that many of these top-place finishers used for their final designs. Almost all of these teams were using Python-based, dense neural network classifier arrays trained on an enormous amount of image data that teams constructed using various online image databases in addition to the image

database provided by the competition organizers. In order to process hundreds-of-gigabytesworth of image data these teams must have had access to resources with incredibly powerful computational power. For example, the second-place team for the IEEE Signal Processing Cup competition, aptly named GPU Muscles, wrote their own discussion board post detailing the specific neural network array used, the amount of extrapolated training data, as well as the their incredibly powerful hardware whose graphics cards alone amounted to over \$10,000. So, as a final recommendation to improve the overall performance of this proposed image classification system would be to scrap the design altogether, design a dense neural network array instead, download an additional couple hundred gigabytes of image data, and purchase the necessary resources capable of processing all of this information within a reasonable amount of time.

#### **11.2 Lessons Learned**

The biggest lesson I learned upon completion of this senior capstone project, aside from learning about the entire topics of both image forensics and machine learning from the ground up, was the importance of identifying and understanding the limitations of processing power that are introduced when working with incredibly large datasets. Unfortunately, it did not seem like the successful teams competing in this year's Signal Processing Cup experienced same computational limitations that I had throughout the development of this final classification system design, which leads me to believe that our team was at a significant disadvantage since the onset of this competition. Despite this clear disadvantage in processing power, however, I was forced to use methods of data mining after the completion of the competition to understand how to optimize the performance of this design. This forced me to not only search for specific features that best distinguished between the ten different camera models for the specific machine

classifiers I was using but also to understand the physical meaning of each of these features by linking them back to the specific image forensic techniques used to generate them. Although it did not improve the overall performance, I felt that this data mining experience gave me the deepest understanding of the overall operation and dependence of each machine learning classifier. Because these top-finishing teams had access to incredible amount of processing power, I think it would be reasonable to assume that these teams did not have the same learning experience that I had through data mining. I feel that the focus of this year's IEEE Signal Processing Cup competition should have been more directly focused on the refinement of a feature extraction process rather than focused on who could process the most amount of information. But, at the end of the day, I owe everything I now know about image forensics and machine learning due to this senior capstone project and the 2018 IEEE Signal Processing Competition, which is makes this an incredibly rewarding learning experience as a whole.

# **12.REFERENCES**

- [1] M. C. Stamm, M. Wu and K. J. R. Liu, "Information Forensics: An Overview of the First Decade," in IEEE Access, vol. 1, no. , pp. 167-200, 2013.
- [2] Signal Processing Cup. (2017, October 23). Retrieved November 22, 2017, from https://signalprocessingsociety.org/get-involved/signal-processing-cup
- [3] M. Kirchner and T. Gloe, "Forensic camera model identification." Handbook of Digital Forensics of Multimedia Data and Devices (2015): 329-374.
- [4] A. Swaminathan, M. Wu and K. J. R. Liu, "Nonintrusive component forensics of visual sensors using output images," in IEEE Transactions on Information Forensics and Security, vol. 2, no. 1, pp. 91-106, March 2007.
- [5] H. Cao and A. C. Kot, "Accurate Detection of Demosaicing Regularity for Digital Image Forensics," in IEEE Transactions on Information Forensics and Security, vol. 4, no. 4, pp. 899-910, Dec. 2009.
- [6] C. Chen and M. C. Stamm, "Camera model identification framework using an ensemble of demosaicing features," 2015 IEEE International Workshop on Information Forensics and Security (WIFS), Rome, 2015, pp. 1-6.
- [7] T. Filler, J. Fridrich and M. Goljan, "Using sensor pattern noise for camera model identification," 2008 15th IEEE International Conference on Image Processing, San Diego, CA, 2008, pp. 1296-1299.
- [8] T. H. Thai, R. Cogranne and F. Retraint, "Camera Model Identification Based on the Heteroscedastic Noise Model," in IEEE Transactions on Image Processing, vol. 23, no. 1, pp. 250-263, Jan. 2014.
- [9] E. Kee, M. K. Johnson and H. Farid, "Digital Image Authentication From JPEG Headers," in IEEE Transactions on Information Forensics and Security, vol. 6, no. 3, pp. 1066-1075, Sept. 2011.
- [10] F. Marra, G. Poggi, C. Sansone, and L. Verdoliva "A study of co-occurrence based local features for camera model identification." Multimedia Tools and Applications (2016): 1-17.
- [11] M. Kharrazi, H. T. Sencar and N. Memon, "Blind source camera identification," Image Processing, International Conference on Image Processing (ICIP), Singapore, 2004, pp. 709-712
- [12] "Camera Raw 5.6 is here." YLovePhoto, www.ylovephoto.com/en/2009/11/19/camera-raw-5-6-is-here/
- [13] Swirski, Leszek. "CFA Interpolation Detection." Topics in Security: Forensic Signal Analysis, University of Cambridge, 30 Nov. 2009. Accessed 10 Oct. 2017.
- [14] "Ensemble Algorithms." *MathWorks*, www.mathworks.com/help/stats/ensemblealgorithms.html#btbbds9.
- [15] *IEEE's Signal Processing Society - Camera Model Identification*, Kaggle, www.kaggle.com/c/sp-society-camera-model-identification.
- [16] "Weka 3: Data Mining Software in Java." *Weka 3 - Data Mining with Open Source Machine Learning Software in Java*, University of Waikato, www.cs.waikato.ac.nz/ml/weka/.
- [17] "Documentation Choose Classifier Options." *MathWorks*, www.mathworks.com/help/stats/choose-a-classifier.html#bunt0n0-1.

# **13. APPENDICES**

The following pages contain appendices with the following information:

- **Appendix A:** Matlab function script used to construct image block databases using one of nine different manipulation techniques.
- **Appendix B:** Top-level Matlab script used to construct a full feature space of a specified image directory along with Matlab scripts of all of the functions called through each subsequent level.
- **Appendix C:** Matlab script containing all ten, trained, machine learning decision fusions used in a three-fold, nested ensemble design.
- **Appendix D:** Matlab script used to generate confusion matrices that breakdown a system's classification results of the Flickr-reconstructed test image database.
### **Appendix A – dirProc.m**

```
function dirProc(readDirName,writeDirName,operation,param,writeFmt,writeQF)
% 
% dirProc - This function processes all images in a user specified 'read'
% directory containing only images and writes the processed images to a
% user specified 'write' directory.
\epsilon% Written by Matthew C. Stamm
% v1.0 Released 12/05/17
% 
% INPUTS
% readDirName - The name of the directory containing the image files to
% be processed. This name should be provided as a string.
\epsilon% writeDirName - The name of the directory where the processed image
% files should be written to. This name should be provided as a
       string.
\epsilon% operation - A string specifying the operation that the user wishes to
% perform on all of the images in the 'read' directory.
%
% param - The parameter associated with the chosen operation. More
% detail regarding this input is provided below.
\epsilon% writeFmt (optional) - The image file format that should be used when 
% writing the processed images. The file format specified by the 
       user should be the same as those available when using the 'imwrite'
% operation, e.g. 'tif', 'png', 'jpg', etc. If no format is
% specified, the TIFF file format is chosen by default.
\epsilon% writeQF (optional) - The quality factor used during JPEG compression if
% the write format is chosen as JPEG.
%
\epsilon% Operations available:
        'block' - This operation divides each image into blocks. The block
% size is specified in the 'param' input variable (e.g. using the
           value of 512 for 'param' will divide the image into 512 x 512
% pixel blocks).
\epsilon% 'jpeg' - This option saves each image as a JPEG whose quality
% factor is specified in the 'param input variable (e.g. using
% value of 75 for 'param' will JPEG compress each image with a<br>a muality factor of 75).
           quality factor of 75).
\epsilon% 'resize' - This option resizes each image using the scaling factor
% specified in the 'param' input variable (e.g. using the value
% of 1.5 for 'param' scales each image by a factor of 1.5).
%
% 'gamma' - This option contrast enhances each image using the gamma
% correction operation where the gamma is specified in the
% 'param' input variable (e.g. using the value of 0.7 for 'param'
% gamma corrects each image with a gamma of 0.7).
\epsilon% 'rename' - This option creates a renamed version of each image,
% where the renamed version of each image corresponds to a string
% specified in the 'param' input variable appended with a number
```

```
% assigned to each file (e.g. using the string 'test' for param
% will produce images named 'test01.tif', 'test02.tif', ...)
\epsilon% 'suffix' - This option appends a string to the end of the filename
% (excluding the file extension) of each image where the suffix
% to be appended is specified in the 'param' input variable (e.g.<br>% if the files in the 'read' directory are named 'test01.tif'.
            if the files in the 'read' directory are named 'test01.tif',
% 'test02.tif', test03.tif',... then using string '_abc' for the
% param variable will produce files in the 'write directory named
% 'test01_abc.tif', 'test02_abc.tif', 'test03_abc.tif', ...
\epsilon\epsilon% OUTPUTS - None. All processed/modified files are written to the 'write'
% directory.
\epsilon%%
% NOTE: This function assumes that ONLY image files are in the 'read' 
% directory. The first two files provided by the 'dir' function are '.' 
% and '..' which are not image files, thus should be skipped.
% check to see if there are enough input arguments
if nargin < 4 
    disp(char(10)) disp('ERROR: Not enough input arguments are specified');
    disp(char(10));
     return
% if the write file type is not specified, set it to 'tif'
elseif nargin <5
    writeFmt= 'tif';
end
% check to see if the 'write' directory already exists
if isdir(writeDirName) == 0
     % if it does not, then make a new directory to write to
     mkdir(writeDirName);
end
% get the name/path of the current directory
currentDirName= cd;
% get information about the directory containing image files to be
% processed
readDir= dir(readDirName);
dirlen= length(readDir); % get number of files in the directory
switch operation
     case {'block','Block','BLOCK'}
         blocksize= param;
```

```
 % loop through all files in the directory
         for fnum= 3:dirlen
             % read in the current image
             imname= readDir(fnum).name;
            im= imread(strcat(readDirName, '/', imname));
             % get the image's size
            [imrows,imcols,colors] = size(im);
             % determine how many blocks can be made from the current image
             rowblocks= floor(imrows/blocksize);
             colblocks= floor(imcols/blocksize);
             % determine how many digits should be used to add the block
             % number to the output (write) filename
             numblocks= rowblocks*colblocks;
             numdig= floor(log10(numblocks))+1;
            numdigstr= strcat('%0',num2str(numdig),'d');
             % loop through all blocks in the image
             for rowblock= 1:rowblocks
                 % get initial and final row indices of the current block
                rowst= blocksize*(rowblock-1) + 1;
                 rowfin= blocksize*rowblock;
                 for colblock= 1:colblocks
                     % get initial and final columb indicies of the current
                    % block
                    colst= blocksize*(colblock-1) + 1;
                    colfin= blocksize*colblock;
                    % get the current image block
                    imblock= im(rowst:rowfin,colst:colfin,:);
                    % create the filename for this new image block
                    [filepath,name,ext]=fileparts(imname);
                    blocknum= colblock + (rowblock-1)* colblocks;
                    writename= \text{strcat}(\text{writeDirName}, \frac{1}{r}, \text{name}, \frac{1}{r} - b', \ldots)sprintf(numdigstr,blocknum),'.',writeFmt);
% writename= strcat(name,'_',num2str(blocknum),...
% '.',writeFmt) 
                    % write the image block to the 'write' directory
                     if sum(strcmp(writeFmt,{'jpeg','jpg','JPEG','JPG'}))
                         imwrite(imblock,writename,writeFmt,...
                              'Quality',writeQF);
                     else
                         imwrite(imblock,writename,writeFmt);
                     end
                 end
             end % end loop through blocks
```
65

```
 end % end loop through images 
    %%%%%%%%%%%%%%%%%%%%%%%%%%%%%%%%%%%%%%%%%%%%%%%%%%%%%%%%%%%%%%%%%%
    case {'jpeg','jpg','JPEG','JPG'}
        if (nargin > 4) & ...
                 ~ sum(strcmp(writeFmt,{'jpeg','jpg','JPEG','JPG'}))
             disp(char(10))
            disp(strcat('ERROR: The ''operation'' variable is chosen ',...
                  'as ''JPEG'' but the'))
            disp(strcat(' 'writeFmt'' variable specifies a ',...
                  ' format other than JPEG.')) 
            disp(strcat(' Please ensure that these variables ',...
'match or do not specify'))
 disp(' the ''writeFmt'' variable.')
             disp(char(10))
             return
        elseif (nargin == 6) & (writeQF \sim= param)
             disp(char(10))
            disp(strcat('ERROR: JPEG quality factor specified in'....
                   ' the ''param'' variable does'))
            disp(strcat(' not match the quality factor specified',...
            in the ''writeQF'''))<br>disp(strcat(' variabl
                                variable. Either ensure both match or',...
            ' specify only one (i.e. '))<br>disp(strcat(' do not enter
                               do not enter a value for the ', \ldots '''writeFmt'' and ''writeQF'' variables.'))
             disp(char(10))
             return
         end
         writeQF= param;
         % loop through all files in the directory
         for fnum= 3:dirlen
             % read in the current image
             imname= readDir(fnum).name;
            im= imread(strcat(readDirName,'/',imname));
             % create the write filename for this image 
             [filepath,name,ext]=fileparts(imname);
            writename= \text{strcat}(writeDirName, ' / ', name, ' - j', ... num2str(writeQF),'.','jpg');
             % write the image to the 'write' directory
             imwrite(im,writename,'JPEG','Quality',writeQF);
```

```
 end % end loop through images 
 %%%%%%%%%%%%%%%%%%%%%%%%%%%%%%%%%%%%%%%%%%%%%%%%%%%%%%%%%%%%%%%%%%
 case {'gamma','Gamma','GAMMA'}
     g= param;
     % create string to append to the end of the filename noting the
     % gamma value used to modify the image
     gammaStr= num2str(g);
    decInd= find(gammaStr == '.');
    fNameEnd= strcat('-g',gammaStr(1:(decInd-1)),' ',...
         gammaStr((decInd+1):end));
     % loop through all files in the directory
     for fnum= 3:dirlen
         % read in the current image
         imname= readDir(fnum).name;
         im= imread(strcat(readDirName,'/',imname));
         % gamma correct the image
         gim= 255*((double(im)./255).^g);
         gim= uint8(gim);
         % create the filename for this new image block
         [filepath,name,ext]=fileparts(imname);
        writename= strcat(writeDirName,'/',name,fNameEnd,'.',writeFmt);
         % write the image to the 'write' directory
         if sum(strcmp(writeFmt,{'jpeg','jpg','JPEG','JPG'}))
             imwrite(gim,writename,writeFmt,...
                  'Quality',writeQF);
         else
             imwrite(gim,writename,writeFmt);
         end
```
end % end loop through images

#### %%%%%%%%%%%%%%%%%%%%%%%%%%%%%%%%%%%%%%%%%%%%%%%%%%%%%%%%%%%%%%%%%%

```
 case {'resize','Resize','RESIZE'}
```
scale= param;

 % create string to append to the end of the filename noting the % scaling factor used to modify the image

Geiger 499 Report: IEEE Signal Processing Cup

```
scaleStr= num2str(scale);
    decInd= find(scaleStr == ', ');
    fNameEnd= strcat('-r', scaleStr(1:(decInd-1)), '_',...
        scaleStr((decInd+1):end));
     % loop through all files in the directory
     for fnum= 3:dirlen
         % read in the current image
         imname= readDir(fnum).name;
         im= imread(strcat(readDirName,'/',imname));
         % resize the image
        resizedIm = imresize(im, scale); % create the filename for the resized image 
         [filepath,name,ext]=fileparts(imname);
        writename= strcat(writeDirName,'/',name,fNameEnd,'.',writeFmt);
         % write the image to the 'write' directory
         if sum(strcmp(writeFmt,{'jpeg','jpg','JPEG','JPG'}))
             imwrite(resizedIm,writename,writeFmt,...
                  'Quality',writeQF);
         else
             imwrite(resizedIm,writename,writeFmt);
         end
     end % end loop through images 
 %%%%%%%%%%%%%%%%%%%%%%%%%%%%%%%%%%%%%%%%%%%%%%%%%%%%%%%%%%%%%%%%%%
 case {'rename','Rename','RENAME'}
     % get new filename (excluding image number)
    newname= param;
     % determine how many digits should be used to add the image
     % number to the output (write) filename
     numdig= floor(log10(dirlen-2))+1;
    numdigstr= strcat('%0',num2str(numdig),'d');
     % loop through all files in the directory
     for fnum= 3:dirlen
         % read in the current image
         imname= readDir(fnum).name;
         im= imread(strcat(readDirName,'/',imname));
         % create the filename for this new image block
        [filepath,name,ext]=fileparts(imname);
         imnum= fnum-2;
        writename= \text{strcat}(writeDirName, ' / ' , newname, ...
```

```
 sprintf(numdigstr,imnum),'.',writeFmt);
             % write the image to the 'write' directory
             if sum(strcmp(writeFmt,{'jpeg','jpg','JPEG','JPG'}))
                  imwrite(im,writename,writeFmt,...
                      'Quality',writeQF);
             else
                  imwrite(im,writename,writeFmt);
             end
         end % end loop through images 
     %%%%%%%%%%%%%%%%%%%%%%%%%%%%%%%%%%%%%%%%%%%%%%%%%%%%%%%%%%%%%%%%%%
     case {'suffix','Suffix','SUFFIX'}
         % get new filename (excluding image number)
         suffix= param;
         % loop through all files in the directory
         for fnum= 3:dirlen
             % read in the current image
             imname= readDir(fnum).name;
             im= imread(strcat(readDirName,'/',imname));
             % create the filename for this new image block
             [filepath,name,ext]=fileparts(imname);
             imnum= fnum-2;
            writename= strcat(writeDirName,'/',name,suffix,'.',writeFmt);
             % write the image to the 'write' directory
             if sum(strcmp(writeFmt,{'jpeg','jpg','JPEG','JPG'}))
                  imwrite(im,writename,writeFmt,...
                      'Quality',writeQF);
             else
                  imwrite(im,writename,writeFmt);
             end
         end % end loop through images 
     %%%%%%%%%%%%%%%%%%%%%%%%%%%%%%%%%%%%%%%%%%%%%%%%%%%%%%%%%%%%%%%%%%
     otherwise
        disp(char(10)) disp('ERROR: You have chosen an unknown operation');
         disp(char(10));
         return
end
```
# **Appendix B**

## *Feat\_Space\_Construct.m*

```
clear;clc;close all;
% Comment out the specific feature space construction command you are
% building. All twelve feature spaces listed will need to be ran. The
% written code should work with Prof. Dosiek's server import system for the
% photos. 
% % % 1. Matlab demo & R coocc
% try
% diary('log.txt')
% Feature_Space = FeatSpace('Matlab','R'); casenum = 1;
% csvwrite(['SP_Cup_Block_Feature_Space_' num2str(casenum) 
'.csv'], Feature_Space);
% diary off
% catch err
% err.getReport
% disp('Uh-oh, we had an error!')
% diary off
% end
\epsilon% % 2. Matlab demo & RG coocc
% try 
% diary('log.txt')<br>% Feature Space =
      Feature Space = FeatSpace('Matlab', 'RG'); casenum = 2;
% csvwrite(['SP_Cup_Block_Feature_Space_' num2str(casenum) 
'.csv'], Feature_Space);
% diary off
% catch err
% err.getReport
% disp('Uh-oh, we had an error!')
% diary off 
% end
% 3. Nearest Neighbor demo & R cooc
try
     diary('log.txt')
     Feature_Space = FeatSpace('neighbor','R'); casenum = 'NN_R';
    save(['SP_Cup_Test_Feature_Space_' casenum '.mat'], 'Feature Space');
     diary off
catch err
     err.getReport
     disp('Uh-oh, we had an error!')
     diary off
end
% 4. Nearest Neighbor demo & RG cooc
try
     diary('log.txt')
 Feature_Space = FeatSpace('neighbor','RG'); casenum = 'NN_RG';
 save(['SP_Cup_Test_Feature_Space_' casenum '.mat'],'Feature_Space'); 
     diary off
catch err
     err.getReport
     disp('Uh-oh, we had an error!')
```

```
 diary off 
end
% 5. Bilinear demo & R cooc
try 
     diary('log.txt')
    Feature Space = FeatSpace('bilinear','R'); casenum = 'Bi R';
    save(['SP_Cup_Test_Feature_Space_' casenum '.mat'], 'Feature Space');
     diary off
catch err
     err.getReport
     disp('Uh-oh, we had an error!')
     diary off 
end
% 6. Bilinear demo & RG cooc
try 
     diary('log.txt')
    Feature Space = FeatSpace('bilinear','RG'); casenum = 'Bi RG';
    save(['SP_Cup_Test_Feature_Space_' casenum '.mat'], 'Feature_Space');
     diary off
catch err
     err.getReport
     disp('Uh-oh, we had an error!')
     diary off 
end
% % 7. Smooth Hue demo & R cooc
% try 
% diary('log.txt')<br>% Feature Space =
% Feature_Space = FeatSpace('smooth_hue','R'); casenum = 7;
% csvwrite(['SP_Cup_Block_Feature_Space_' num2str(casenum) 
'.csv'], Feature_Space);
% diary off
% catch err
% err.getReport
% disp('Uh-oh, we had an error!')
% diary off 
% end
\mathbf{R}% % 8. Smooth Hue demo & RG cooc
% try 
% diary('log.txt')
% Feature_Space = FeatSpace('smooth_hue','RG'); casenum = 8;
% csvwrite(['SP_Cup_Block_Feature_Space_' num2str(casenum) 
'.csv'],Feature_Space); 
% diary off
% catch err
% err.getReport
% disp('Uh-oh, we had an error!')
% diary off 
% end
\epsilon% % 9. Median Interpolation demo & R cooc
% try 
% diary('log.txt')<br>% Feature Space =
      Feature Space = FeatSpace('median','R'); casenum = 9;
```

```
% csvwrite(['SP_Cup_Block_Feature_Space_' num2str(casenum) 
'.csv'],Feature_Space); 
% diary off
% catch err
% err.getReport
% disp('Uh-oh, we had an error!')
     diary off
% end
% 
% % 10. Median Interpolation demo & RG cooc
% try 
% diary('log.txt')
% Feature_Space = FeatSpace('median','RG'); casenum = 10;
% csvwrite(['SP_Cup_Block_Feature_Space_' num2str(casenum) 
'.csv'],Feature_Space); 
    diary off
% catch err
% err.getReport
% disp('Uh-oh, we had an error!')
% diary off
% toc
% end
\epsilon% % 11. Gradient-Based demo & R cooc
% try 
% diary('log.txt')
% Feature_Space = FeatSpace('gradient','R'); casenum = 11;
% csvwrite(['SP_Cup_Block_Feature_Space_' num2str(casenum) 
'.csv'],Feature_Space); 
% diary off
% catch err
% err.getReport
% disp('Uh-oh, we had an error!')
% diary off 
% end
% 
% % 12. Gradient-Based demo & RG cooc
% try 
% diary('log.txt')
% Feature_Space = FeatSpace('gradient','RG'); casenum = 12;
% csvwrite(['SP_Cup_Block_Feature_Space_' num2str(casenum) 
'.csv'],Feature_Space); 
% diary off
% catch err
% err.getReport
% disp('Uh-oh, we had an error!')
% diary off 
% end
```
function Feature Space = FeatSpace(demotype,cooctype)

### *FeatSpace.m*

```
% demotype = {
% 'Matlab' - Matlab's demosaicing function
% 'neighbor' - nearest neighbor interpolation
% 'bilinear' - bilinear interpolation 
% 'smooth_hue' - smooth hue transition interpolation
% 'median' - median-filtered bilinear interpolation
% 'gradient' - gradient-based interpolation
% }
\text{Coctype} = \{ 'R', 'RG' \}q = 2; T = 3;% Creature Feature Space Matrix
% Feature Space = zeros(2750,344);Feature Space = zeros(2640,343); %if using Test Image Database
% Make a cell array for camera model strings that we can iterate over
CameraModel = cell(10);\texttt{CameraModel}\{1\} = \texttt{HTC-1-M7}\; ;CameraModel{2} = 'iPhone-4s';CameraModel{3} = 'iPhone-6\\';CameraModel{4} = 'LG-Nexus-5x,';CameraModel{5} = 'Motorola-Droid-Maxx';CameraModel{6} = 'Motorola-News-6';CameraModel{7} = 'Motorola-X';
CameraModel{8} = 'Samsung-Galaxy-Note3\';
CameraModel{9} = 'Samsung-Galaxy-S4'\;;CameraModel{10} = 'Sony-NEX-7,';% File Directory Import
% PathToFiles = '\\unionpdc\SPcupPhotos\'; %if on Windows
% PathToFiles = 'F:\Altered Image Database\Altered Image 
Database\Cameras_Blocks\'; %for Altered Image Blocks
\frac{1}{2} [~, uid] = system('echo $UID'); uid = uid(1:end-1);
%%%%%%%%%%%%%%%%%%%%%%%%%%%%
% PathToFiles = ['/run/user/' uid '/gvfs/smb-share:server=EELAB-
21080, share=Altered Image Database/']; %if on Linux
PathToFiles = ['D:\SP_Cup_Test_Images\Images']; %if using Test Image Database
% % Camera Feature Spaces
% cam1 feature space =
camfeatspace(PathToFiles,CameraModel{1},1,q,T,demotype,cooctype);
% cam2_feature_space = 
camfeatspace(PathToFiles,CameraModel{2},2,q,T,demotype,cooctype);
% cam3_feature_space = 
camfeatspace(PathToFiles,CameraModel{3},3,q,T,demotype,cooctype);
% cam4 feature space =
camfeatspace(PathToFiles,CameraModel{4},4,q,T,demotype,cooctype);
% cam5_feature_space = 
camfeatspace(PathToFiles,CameraModel{5},5,q,T,demotype,cooctype);
% cam6 feature space =
camfeatspace(PathToFiles,CameraModel{6},6,q,T,demotype,cooctype);
```
Geiger 499 Report: IEEE Signal Processing Cup

```
% cam7 feature space =
camfeatspace(PathToFiles,CameraModel{7},7,q,T,demotype,cooctype);
% cam8_feature_space = 
camfeatspace(PathToFiles,CameraModel{8},8,q,T,demotype,cooctype);
% cam9_feature_space = 
camfeatspace(PathToFiles,CameraModel{9},9,q,T,demotype,cooctype);
% cam10 feature space =
camfeatspace(PathToFiles,CameraModel{10},10,q,T,demotype,cooctype);
% 
% % Compile Feature Spaces together
% Feature Space(1:275,:) = cam1 feature space;
% Feature Space(276:550,:) = cam2_features = came feature space;
% Feature Space(551:825,:) = cam3 feature space;
% Feature Space(826:1100,:) = cam4 feature space;
% Feature_Space(1101:1375,:) = cam5_feature_space;
% Feature Space(1376:1650,:) = cam6 feature space;
% Feature Space(1651:1925,:) = cam7 feature space;
% Feature Space(1926:2200,:) = cam8 feature space;
% Feature Space(2201:2475,:) = cam9 feature space;
% Feature Space(2476:2750,:) = cam10 feature space;
% Test Image Database Feature Space
Feature Space =
```
camfeatspace(PathToFiles,'VOID','VOID',q,T,demotype,cooctype); %if using Test Image Database

end

### *camfeatspace.m*

```
function cam feat space =
camfeatspace(PathToFiles,camname,camnum,q,T,demotype,cooctype)
% PathToPics = [PathToFiles camname]; %this gives us the full path to the 
folder containing the images for a particular camera. Then we can query for 
file names and iterate over them for analysis
% imgFile = dir(PathToPics);
PathToPics = PathToFiles; %if using Test Image Database
imgFile = dir(PathToFiles); %if using Test Image Database
camname = 'TEST_DATA'; %if using Test Image Database
88888888888888888888888% remove '.*' files
idxToKill = []for k = 1: length (imgFile)
   M = length(imgFile(k).name);if strcmp(imgFile(k).name(1),\cdot)
        idxToKill = [idxToKill k]; end
end
imgFile(idxToKill) = [];
% only keep '*.tif'
idxToKill = [];
for k = 1: length (imgFile)
    M = length(imqFile(k).name); if M < 5 %kill if file name is too small to have been '*.tif'
        idxToKill = [idxToKill k]; elseif ~strcmp(imgFile(k).name(M-3:M),{'.tif', '.TIF'}) %kill if file 
isnt tif
        idxToKill = [idxToKill k]; end
end
imgFile(idxToKill) = []; 
8888888888888888888888% can feat space = zeros(275,344);cam feat space = zeros(2640,343); %if using Test Image Database
for l = 1: length (imgFile)
     %CurrentIMG = fullfile(camnum,imgFile(l).name); 
8888888888888888888888 CurrentIMG = fullfile(PathToPics,imgFile(l).name);
    A = imread(CurrentING);
     % Linux: 
     % disp([camname ', ' demotype ', ' cooctype ': Analyzing image ' 
num2str(l) ' of ' num2str(length(imgFile)) ', ' num2str(get free mem()) ' MB
of free memory'])
     % Windows:
    [userview, systemview] = memory;disp([camname ', ' demotype ', ' cooctype ': Analyzing image ' num2str(l)
' of ' num2str(length(imgFile)) 'num2str(systemview.PhysicalMemory.Available/1024/1024) ' MB of free memory'])
    E = demotrunc(A, demotype, q, T);
    \text{cooc} = \text{makecooc}(E, \text{cooctype});
```

```
 %cam_feat_space(l,344) = 1; %%%%%%%%%%%%%%%%%%%%%%%%%%%%
% cam_feat_space(1,344) = camnum;
cam\_feat\_space(1,1:343) = cooc';end
```
end

#### *demotrunc.m*

```
function E = demotrunc(A, type, q, T)% Types:
% 'Matlab' - Matlab's demosaicing function
% 'neighbor' - nearest neighbor interpolation
% 'bilinear' - bilinear interpolation 
% 'smooth_hue' - smooth hue transition interpolation
% 'median' - median-filtered bilinear interpolation
% 'gradient' - gradient-based interpolation
g = 2, T = 3% gbrg Bayer CFA filter
A raw = uint8(zeros(size(A)));
[nrows, ncols] = size(A(:,:,1));for i=1:nrows
   for j = 1:ncols
        if mod(i,2) \sim = 0 && mod(j,2) \sim = 0 %i odd, j odd, keep G
                A_{ax}(i,j,2) = A(i,j,2);elseif mod(i,2) \sim =0 && mod(j,2) ==0 % i odd, j even, keep B
                A_{raw}(i,j,3) = A(i,j,3);elseif mod(i,2) == 0 & mod(j,2) \sim = 0 % i even, j odd, keep R
                A_{raw}(i,j,1) = A(i,j,1);elseif mod(i,2) == 0 & mod(j,2) == 0 % i even, j even, keep G
                A_{x}raw(i, j, 2) = A(i, j, 2); end
     end
end
Afloat = double(A); % For error image calculation
% Image resampling based on specified demosaicing algorithm
switch type
     case 'Matlab'
        I = uint8(sum(Araw,3));A_demosaic = demosaic(I, 'gbrg');
         % error image calculation
        E = Afloat - double(A_demosaic); case 'neighbor'
        I = sum(A\, raw, 3);A demosaic = demosaicing v2(I,type);
         % error image calculation
        E = Afloat - A demosaic; case 'bilinear'
        I = sum(A_raw, 3);A demosaic = demosaicing v2(I,type);
         % error image calculation
        E = Afloat - A demosaic; case 'smooth_hue'
        I = sum(A_raw, 3);A_demosaic = demosaicing_v2(I,type);
         % error image calculation
```

```
E = Afloat - A_demos: case 'median'
       I = sum(A_raw, 3);A_demosaic = demosaicing_v2(I,type);
        % error image calculation
       E = Afloat - A_demos: case 'gradient'
I = sum(A_{raw, 3)};
       A_demosaic = demosaicing_v2(I,type);
        % error image calculation
       E = Afloat - A_demosaic;end
% Image value compression via truncation and quantization
Emax = T;
Emin = -T;
```

```
E = round(E/q);E(E > Emax) = Emax; E(E < Emin) = Emin;
```
end

```
makecooc.m
```

```
function \text{cooc} = \text{makecooc}(E, \text{ type})% E = output of demotrunc()
% type = "'R', 'RG'}
[nrows, ncols] = size(E(:,:,1));% bust out R and G layers
R = E(:,:,1);G = E(:,:,2);%reshape layers so 3d, with each slice a CFA tile
R3d = permute(reshape(permute(reshape(R, size(R, 1), 2, []), [2\ 1\ 3]), 2, 2,
[ ] ), [2 1 3 ];
G3d = permute(reshape(permute(reshape(G, size(G, 1), 2, []), [2\ 1\ 3]), 2, 2,
[]), [2 1 3]);
%get number of tiles
Ntiles = size(R3d,3);
%get number of permuations
Nd = 7^3;%initialize label vector
d labels = zeros(Nd,3);%get cardinality of G1 and G2 sets
G1rows = 1:2:ncows;G1cols = 1:2:ncols;G2rows = 2:2:ncows;G2cols = 2:2:ncols;NG1 = length(G1rows) * length(G1cols);
NG2 = length(G2rows) * length(G2cols);
switch type
      case 'R'
           %initialize co-occurance matrices
          CR = zeros(Nd, 1); %loop through different combos of d1, d2, and d3 
          idx = 1;for d1 = -3:3for d2 = -3:3for d3 = -3:3 % initial stuff 
% \begin{array}{l} \vspace{2mm} \begin{array}{l} \vspace{2mm} \begin{array}{l} \vspace{2mm} \vspace{2mm} \vspace{2mm} \end{array} \end{array} & \begin{array}{l} \vspace{2mm} \begin{array}{l} \vspace{2mm} \vspace{2mm} \vspace{2mm} \end{array} \end{array} & \begin{array}{l} \vspace{2mm} \begin{array}{l} \vspace{2mm} \vspace{2mm} \end{array} \end{array} & \begin{array}{l} \vspace{2mm} \begin{array}{l} \vspace{2mm} \vspace{2mm} \end{array} \end{array} & \begin{array}{l}d labels(idx,:) = [d1, d2, d3];
                           %make reference matrices for our desired values
                           dmatR3d = repmat([d1, d2; 0, d3], 1, 1, Ntiles); % CR 
%%%%%%%%%%%%%%%%%%%%%%%%%%%%%%%%%%%%%%%%%%%%%%%%%%%%%%%%%%
                            %make vector of tile matches
                           matchvec = sum(sum(R3d==dmatR3d));
                           % count up matches (if matches == 4, we have a match!) %and assign to co-occurance matrix
```

```
CR(idx) = sum(matchvec(:) == 4)/NG1;idx = idx+1; end
                   end
             end
            \text{cooc} = \text{CR}; case 'RG'
             %initialize co-occurance matrices
            CRG = zeros(Nd, 1); %loop through different combos of d1, d2, and d3 
            idx = 1;for d1 = -3:3for d2 = -3:3for d3 = -3:3 % initial stuff
% \begin{array}{l} \vspace{2mm} \begin{array}{l} \vspace{2mm} \begin{array}{l} \vspace{2mm} \vspace{2mm} \vspace{2mm} \end{array} \end{array} \end{array} \end{array} \end{array} \end{array} \end{array} \begin{array}{l} \vspace{2mm} \begin{array}{l} \vspace{2mm} \vspace{2mm} \end{array} \end{array} \end{array} \begin{array}{l} \vspace{2mm} \begin{array}{l} \vspace{2mm} \vspace{2mm} \end{array} \end{array} \end{array} \end{array} \begin{array}{l} \vspace{2mm} \begin{array}{l} \vd labels(idx,:) = [d1, d2, d3];
                              %make reference matrices for our desired values 
                              dmathR1 = repmat([d1, d2], 1, 1, Ntiles);dmatR2 = repmat([d2; d1], 1, 1, Ntiles); % CRG 
%%%%%%%%%%%%%%%%%%%%%%%%%%%%%%%%%%%%%%%%%%%%%%%%%%%%%%%%%
                               % match up G vals
                              matchvecG = squaree(G3d(1,2,:)) == d3;% match up R values for 1st term
                              matchvecR1 = sum(R3d(1, :, :)) == dmatR1);% match up R values for 2nd term
                              matchvecR2 = sum(R3d(:,2,:)) == dmatchR2);% combine (matchvec == 3 means we have a match!
                              matchvecR1 = matchvecG + matchvecR);matchvecRG2 = matchvecG + matchvecR2(:,);CRG(idx) = sum(matchvecRG1 == 3)/NG1 + sum(matchvecRG2 ==3)/NG2;
                             idx = idx+1; end
                   end
             end
            \text{cooc} = \text{CRG};
end
end
```
### *demosaicing\_v2.m*

```
function output = demosaicing v2(input,type)
% Code modified from CFA Interpolation Detection by Leszek Swirski (Nov 30,
% 2009), accessed on 07/05/2017
% The paper can be found here: 
% https://www.cl.cam.ac.uk/teaching/0910/R08/work/essay-ls426-
cfadetection.pdf
% Types:
% 'neighbor' - nearest neighbor interpolation
% 'bilinear' - bilinear interpolation 
% 'smooth_hue' - smooth hue transition interpolation
% 'median' - median-filtered bilinear interpolation
    'gradient' - gradient-based interpolation
% Input MUST be in double for code to run successfully
% Load image
S = input;% Create CFA filter for each of the three colours in GBRG format
Rcfa = repmat([0 0; 1 0], size(S)/2);Gcfa = repmat([1 0; 0 1], size(S)/2);
Bcfa = repmat([0 1; 0 0], size(S)/2);
% Split data into 'hat' variables
Rh = S.*Rcfa;Gh = S.*Gcfa;Bh = S.*Bcfa;switch type
     case 'neighbor' % nearest neighbor interpolation
        R = Rh(floor([0:end-1]/2)*2+2,floor([0:end-1]/2)*2+1);G = zeros(size( Gh));
        G(floor([0:end-1]/2)*2+1,:) = Gh(floor([0:end-1]/2)*2+1,floor([0:end-1]/2)11/2) * 2+1);
        G(floor([0:end-1]/2)*2+2,:) = Gh(floor([0:end-1]/2)*2+2,floor([0:end-1]/2))1]/2)*2+2);
        B = Bh(floor([0:end-1]/2)*2+1, floor([0:end-1]/2)*2+2); case 'bilinear' % bilinear interpolation
        R = \text{conv2(Rh, [1 2 1; 2 4 2; 1 2 1]/4, 'same');}G = conv2(Gh, [0 1 0; 1 4 1; 0 1 0]/4, 'same');B = \text{conv2(Bh, [1 2 1; 2 4 2; 1 2 1]/4, 'same');} case 'smooth_hue' % smooth hue transition interpolation
        G = \text{conv2}(\text{Gh}, [0 \ 1 \ 0; 1 \ 4 \ 1; 0 \ 1 \ 0]/4, \text{'same'}) ;
        tmp = Rh./G;tmp(isnan(tmp)) = 0;tmp(isinf(tmp)) = 255;R = G.*conv2(tmp, [1 2 1; 2 4 2; 1 2 1]/4,'same');
        tmp = Bh. / G;tmp(isnan(tmp)) = 0;tmp(isinf(tmp)) = 255;B = G.*conv2(tmp, [1 2 1; 2 4 2; 1 2 1]/4,'same');
     case 'median' % median-filtered bilinear interpolation
        R = \text{conv2(Rh, [1 2 1; 2 4 2; 1 2 1]/4, 'same');
        G = \text{conv2}(\text{Gh}, [0 \ 1 \ 0; 1 \ 4 \ 1; 0 \ 1 \ 0]/4, \text{'same'});
        B = \text{conv2(Bh, [1 \ 2 \ 1:2 \ 4 \ 2:1 \ 2 \ 1]/4, 'same');
        Mrq = R-G;Mrb = R-B;Mgb = G-B;
```

```
R = S+Mrg.*Gcfa+Mrb.*Bcfa ;G = S-Mrq.*Rcfa+Mqb.*Bcfa; B = S-Mrb.*Rcfa-Mgb.*Gcfa ;
     case 'gradient' % gradient-based interpolation
        H = abs((S(:,[1 1 1:end-2])+S(:,[3:end end end]))/2-S);V = abs((S([1 1 1:end-2),:)+S([3:end end end),:))/2-S);G = Gh+(Rcfa+Bcfa). *((H\le V). *(( Gh(:,[1 \ 1:end-1])+Gh(:,[2:endend]))/2)+(H>V).*((Gh([1 1:end-1],:)+Gh([2:end end],:))/2)+(H==V).*((Gh(:,[1
1:end-1])+Gh(:,[2:end end])+Gh([1 1:end-1],:)+Gh([2:end end],:))/4));
        R = G + conv2(Rh - Rcfa. *G, [1 2 1; 2 4 2; 1 2 1]/4, 'same');B = G + conv2(Bh-Bcfa. *G, [1 2 1; 2 4 2; 1 2 1]/4, 'same');end
%% Output
output(:,:,1)=R; output(:,:,2)=G; output(:,:,3)=B;
end
```
#### **Appendix C – NestedClassifier.m**

```
% Image Classification Script
clear;clc;close all
% Load Test Image Directory and Classifiers
load Test_imgFile.mat
% load trainedSD_35L_300sd.mat
% load trainedFullSVM_Reduced150.mat
load trainedFullSVM_Reduced12Extreme.mat
% load trainedAltSD.mat
% load trainedAlt_Type_675.mat
% load trainedAlt Type 1 1.mat
% load trainedAlt_Type_2_1.mat
% load trainedAlt_Type_3_1.mat
% load trainedAlt_Type_4_1.mat
% load trainedAlt Type 5 1.mat
% load trainedAlt Type 6 1.mat
% load trainedAlt Type 7 1.mat
% load trainedAlt_Type_8_1.mat
%% Build Camera ID References
CameraModel = cell(10,1);CameraModel{1} = 'HTC-1-M7';CameraModel{2} = 'iPhone-4s';CameraModel{3} = 'iPhone-6';CameraModel{4} = 'LG-Nexus-5x';CameraModel{5} = 'Motorola-Droid-Maxx';
CameraModel{6} = 'Motorola-Nexus-6';
CameraModel{7} = 'Motorola-X';CameraModel{8} = 'Samsung-Galaxy-Note3';
CameraModel{9} = 'Samsung-Galaxy-S4';CameraModel{10} = 'Sony-NEX-7';% Build Test Feature Space
Bi R = load('SP Cup Test Feature Space Bi R.mat');
Bi<sub>RG</sub> = load('SP Cup Test Feature Space Bi RG.mat');
NN_R = load('SP_Cup_Test_Feature_Space_NN_R.mat');
NN_RG = load('SP_Cup_Test_Feature_Space_NN_RG.mat');
% Bi_R = load('Test Image Feature 
Spaces\SP_Cup_Test_Feature_Space_Bi_R.mat');
% Bi RG = load('Test Image Feature
Spaces\SP_Cup_Test_Feature_Space_Bi_RG.mat');
% NN_R = load('Test Image Feature 
Spaces\SP_Cup_Test_Feature_Space_NN_R.mat');
% NN RG = load('Test Image Feature
Spaces\SP_Cup_Test_Feature_Space_NN_RG.mat');
TestFeatureSpace(:,1:343) = Bi_R.Feature_Space;
TestFeatureSpace(:,344:686) = Bi RG.Feature Space;
TestFeatureSpace(:,687:1029) = NN_R.Feature_Space;
TestFeatureSpace(:,1030:1372) = NN_RG.Feature Space;
[-,x] = size(TestFeatureSpace);
```

```
%% Classifier Test #1: 
     %Classifying Unaltered Images using Best Unaltered Classifier &
     %Manually Classifying Altered Images to Cam1
% Build Classified Matrix
yfit = zeros(2641, 2);yfit = num2cell(yfit); %converts yfit to cell array
yfit(1,:) = { 'frame ' 'camera' };
for k = 2:2641 disp([num2str(k-1) ' of 2640'])
    yfit{k,1} = Test_imgFile(k-1).name;
    if sum(ismember('unalt', yfit{k,1})) == 5 %separating unaltered images
        yfit{k,2} =trainedFullSVM_Reduced12Extreme.predictFcn(array2table(TestFeatureSpace(k-
1,1:x)));
     else %classifying altered images
        yfit{k,2} = 1; end
end
%% Classifier Test #2: 
     %Classifying Unaltered Images using Best Unaltered Classifier &
     %Classifying Altered Images using Altered-only-trained Classifier
% Build Classified Matrix
yfit = zeros(2641, 2);yfit = num2cell(yfit); %converts yfit to cell array
yfit(1,:) = {'frame' 'camera'};for k = 2:2641disp({\lceil num2str(k-1) \rceil} of 2640'])
    yfit{k,1} = imgFile(k-1) .name; if ismember('unalt',yfit{k,1}) %separating unaltered images
        yfit{k,2} =trainedSD 35L 300sd.predictFcn(array2table(TestFeatureSpace(k-1,1:x)));
     else %classifying altered images
        yfit{k,2} = trainedAltSD.predictFcn(TestFeatureSpace(k-1,1:end));
     end
end
%% Classifier Test #3: 
     %Classifying Unaltered Images using Best Unaltered Classifier &
     %Classifying Altered Images Based on Alteration Type and then
     %Classifying Camera Model w/in each Type
% Build Classified Matrix
yfit = zeros(2641, 2);yfit = num2cell(yfit); % converts yfit to cell arrayyfit(1,:) = { 'frame ' ' camera ' };
```

```
for k = 2:2641disp([num2str(k-1) ' of 2640'])yfit{k,1} = Test_imgFile(k-1).name;
     if ismember('unalt',yfit{k,1}) %separating unaltered images
\{8, 2\} =trainedSD 35L 300sd.predictFcn(array2table(TestFeatureSpace(k-1,1:x)));
     elseif ismember('manip',yfit{k,1})%classifying altered images
       yfit{k,2} = trainedAlt Type 675.predictFcn(TestFeatureSpace(k-
1,1:x));
% if yfit{k,2} == 1
% yfit{k,2} = trainedAlt_Type_1_1.predictFcn(TestFeatureSpace(k-
1, 1: x) );
% elseif yfit{k,2} == 2
% yfit{k,2} = trainedAlt Type 2 1.predictFcn(TestFeatureSpace(k-
1,1:x));
% elseif yfit{k,2} == 3
% yfit{k,2} = trainedAlt_Type_3_1.predictFcn(TestFeatureSpace(k-
1, 1: x) );
% elseif yfit{k,2} == 4
\frac{1}{2} vfit{k, 2} = trainedAlt Type 4 1.predictFcn(TestFeatureSpace(k-
1,1:x));
% elseif yfit{k,2} = 5<br>% yfit{k,2} = trainyfit{k,2} = trainedAlt_Type_5_1.predictFcn(TestFeatureSpace(k-
1, 1: x) );
\text{elseif } y\text{fit{k,2}} \text{ == } 6% yfit{k,2} = trainedAlt_Type_6_1.predictFcn(TestFeatureSpace(k-
1,1:x) );
% elseif yfit{k,2} == 7% yfit{k,2} = trainedAlt_Type_7_1.predictFcn(TestFeatureSpace(k-
1,1:x));
% elseif yfit{k, 2} == 8
% yfit{k,2} = trainedAlt_Type_8_1.predictFcn(TestFeatureSpace(k-
\frac{1}{2}, 1:x));
         end
     end
end
%% Replace Camera Numbers w/ Camera Names
for i = 2:2641if yfit\{i,2\} == 1yfit{i,2} = CameraModel{1};elseif yfit{i,2} == 2
      yfit{i,2} = CameraModel{2};elseif yfit{i,2} == 3
      yfit{i,2} = CameraModel{3};elseif yfit{i,2} = 4yfit\{i,2\} = CameranOdel\{4\};elseif yfit{i,2} == 5
      yfit{i,2} = CameraModel{5};elseif yfit{i,2} == 6
      yfit{i,2} = CameraModel{6};elseif yfit{i,2} = 7yfit\{i,2\} = CameranOdel\{7\};
```
Geiger 499 Report: IEEE Signal Processing Cup

```
elseif yfit{i,2} = 8yfit{i,2} = CameraModel{8};
    elseif yfit(i,2) == 9yfit{i,2} = CameraModel{9};<br>elseif yfit{i,2} == 10elseif yfit{i,2} == 10
yfit{i,2} = CameranOdel{10}; end
end
% Export Results as .csv File
fid = fopen('FullSVM_Reduced150_Test.csv','wt');
for i=1:size(yfit,1) 
    fprintf(fid, 'ss\s\n', yfit\{i,:}\;
end
fclose(fid);
```
### **Appendix D – ConfMatGen.m**

```
% Confusion Matrix Builder Code
clear; clc; close all
%% Import .csv files
% actuals = csvread('D:\SP_Cup_Test_Images\AnswerKeyCameraModel.csv',1);
% predictions = load('NestedClass3_vTest.mat');
actuals = AnswerKeyCameraModel(2:end,:);
% predictions = NestedClass3vTest(2:end,:);
predictions = yfit(2:end,:);actuals = sortrows(actuals,1);
%% Convert Camera Names to Camera Numbers (1-10)
CameraModel = cell(10,1);CameraModel{1} = 'HTC-1-M7';CameraModel{2} = 'iPhone-4s';CameraModel{3} = 'iPhone-6';CameraModel{4} = 'LG-Nexus-5x';CameraModel{5} = 'Motorola-Droid-Maxx';
CameraModel{6} = 'Motorola-Nexus-6';
CameraModel{7} = 'Motorola-X';
CameraModel{8} = 'Samsung-Galaxy-Note3';
CameraModel{9} = 'Samsung-Galaxy-S4';
CameraModel{10} = 'Sony-NEX-7';% Actuals
for i = 1:2640if ismember(CameraModel{1},actuals{i,2})
       actuals{i,2} = {1};elseif ismember(CameraModel{2},actuals{i,2})
       actually{i,2} = {2};elseif ismember(CameraModel{3},actuals{i,2})
       actuals{i,2} = {3};elseif ismember(CameraModel{4},actuals{i,2})
       actuals{i,2} = {4};elseif ismember(CameraModel{5},actuals{i,2})
       actuals{i,2} = {5};elseif ismember(CameraModel{6},actuals{i,2})
       actuals{i,2} = {6};elseif ismember(CameraModel{7},actuals{i,2})
       actuals{i,2} = {7};elseif ismember(CameraModel{8},actuals{i,2})
       actuals{i,2} = {8};elseif ismember(CameraModel{9},actuals{i,2})
       actually{i,2} = {9};elseif ismember(CameraModel{10},actuals{i,2})
       actually{i,2} = {10}; end
end
% % Predictions
$ for i = 1:2640
```

```
% if ismember(CameraModel{1},predictions{i,2})
% predictions{i,2} = {1};
% elseif ismember(CameraModel{2},predictions{i,2})
% predictions\{i,2\} = \{2\};
% elseif ismember(CameraModel{3},predictions{i,2})<br>% predictions{i,2} = {3};
% predictions\{i, 2\} = \{3\};<br>% elseif ismember(CameraMode
      elseif ismember(CameraModel{4},predictions{i,2})
% predictions{i,2} = {4};
% elseif ismember(CameraModel{5},predictions{i,2})
% predictions\{i,2\} = \{5\};% elseif ismember(CameraModel{6},predictions{i,2})
% predictions{i,2} = {6};
% elseif ismember(CameraModel{7},predictions{i,2})
% predictions\{i,2\} = \{7\};% elseif ismember(CameraModel{8},predictions{i,2})
% predictions{i,2} = {8};<br>% elseif ismember(CameraMode
% elseif ismember(CameraModel{9},predictions{i,2})<br>% predictions{i,2} = {9};
         predictions{i,2} = {9};% elseif ismember(CameraModel{10},predictions{i,2})
% predictions{i,2} = {10};
% end
% end
%% Convert Alteration Type to Alteration Number (1-8)
actualTypes = AnswerKeyManipType(2:end,:);actualTypes = sortrows(actualTypes,1);predictionTypes = cell2table(yfit(2:end,:));CameraType = cell(9,1);
CameraType\{1\} = 'unalt';
\texttt{Camerarype}\{2\} = 'gamma_0.8';CameraType\{3\} = 'gamma_{\text{gamma}_1.2';\texttt{Camerarype}\{4\} = \text{ 'jpeg_90'};Camerarype{5} = 'jpeg_70';CameraType{6} = 'resize 0.5';
CameraType\{7\} = 'resize 0.8';
CameraType\{8\} = 'resize<sup>1.5'</sup>;
CameraType\{9\} = 'resize 2.0';
% Actuals
for i = 1:2640if ismember(CameraType{1},actualTypes{i,2})
       actually pes{<i>1</i>,2} = {0};elseif ismember(CameraType{2},actualTypes{i,2})
       actuallypes{<i>1</i>,2} = {1}; elseif ismember(CameraType{3},actualTypes{i,2})
       actually pes{<i>1</i>,2} = {2};elseif ismember(CameraType{4},actualTypes{i,2})
       actuallypes{<i>1</i>,2} = {4};elseif ismember(CameraType{5},actualTypes{i,2})
       actually pes{<i>1</i>, 2} = {3};elseif ismember(CameraType{6},actualTypes{i,2})
       actually pes{<i>1</i>, 2} = {5};elseif ismember(CameraType{7},actualTypes{i,2})
       actuallypes{<i>1</i>, 2} = {6}; elseif ismember(CameraType{8},actualTypes{i,2})
       actuallypes{<i>1</i>,2} = {7}; elseif ismember(CameraType{9},actualTypes{i,2})
       actually pes{<i>1</i>,2} = {8};
```

```
 end
end
%% Build Confusion Matrix (Overall)
ConfMat = zeros(10);
for k = 1:2640x = \text{cell2mat}(\text{actuals}\{k, 2\});
    y = predictions{k,2};
    ConfMat(x,y) = ConfMat(x,y) + 1;end
ConfMat = ConfMat/264*100Overall_Accuracy = 
(ConfMat(1,1)+ConfMat(2,2)+ConfMat(3,3)+ConfMat(4,4)+ConfMat(5,5)+ConfMat(6,6)))+ConfMat(7,7)+ConfMat(8,8)+ConfMat(9,9)+ConfMat(10,10))/10
%% Build Confusion Matrix (Unaltered)
ConfMat = zeros(10);
for k = 1:2640str = actuals(k,1);% name = str{1};
     if ismember('unalt',str)
        x = \text{cell2mat}(\text{actuals}\{k, 2\});
        y = predictions{k,2};
        ConfMat(x,y) = ConfMat(x,y) + 1; end
end
ConfMat = ConfMat/132*100Overall_Accuracy = 
(ConfMat(1,1)+ConfMat(2,2)+ConfMat(3,3)+ConfMat(4,4)+ConfMat(5,5)+ConfMat(6,6
)+ConfMat(7,7)+ConfMat(8,8)+ConfMat(9,9)+ConfMat(10,10))/10
%% Build Confusion Matrix (Manipulated)
ConfMat = zeros(10);
for k = 1:2640str = actuals{k,1};name = str{1};if ismember('unalt', name)
     else
        x = \text{cell2mat}(\text{actuals}\{k, 2\});
        y = cell2mat(predictions{k,2});
        ConfMat(x,y) = ConfMat(x,y) + 1; end
end
ConfMat = ConfMat/132*100
```

```
Overall_Accuracy = 
(ConfMat(1,1)+ConfMat(2,2)+ConfMat(3,3)+ConfMat(4,4)+ConfMat(5,5)+ConfMat(6,6)))+ConfMat(7,7)+ConfMat(8,8)+ConfMat(9,9)+ConfMat(10,10))/10
%% Build Confusion Matrix (Types)
ConfMat = zeros(8);
for k = 1:2640x = \text{cell2mat}(\text{actualTypes}\{k,2\});
    y = predictionTypes{k,2};
    if x == 0elseif y == 0 else
        ConfMat(x,y) = ConfMat(x,y) + 1; end
end
for n = 1:8ConfMat(n,:) = ConfMat(n,:)/sum(ConfMat(n,:));end
ConfMat
Overall_Accuracy = 
(ConfMat(1,1)+ConfMat(2,2)+ConfMat(3,3)+ConfMat(4,4)+ConfMat(5,5)+ConfMat(6,6)))+ConfMat(7,7)+ConfMat(8,8))/8
```